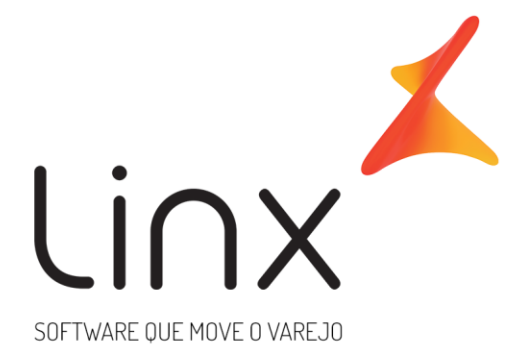

# **Gateway de Pagamentos Linx Checkout Transparente**

**Data**: Fev/2020 **Versão**: 1.5 gateway\_implantacao@linx.com.br **Área**: P&D

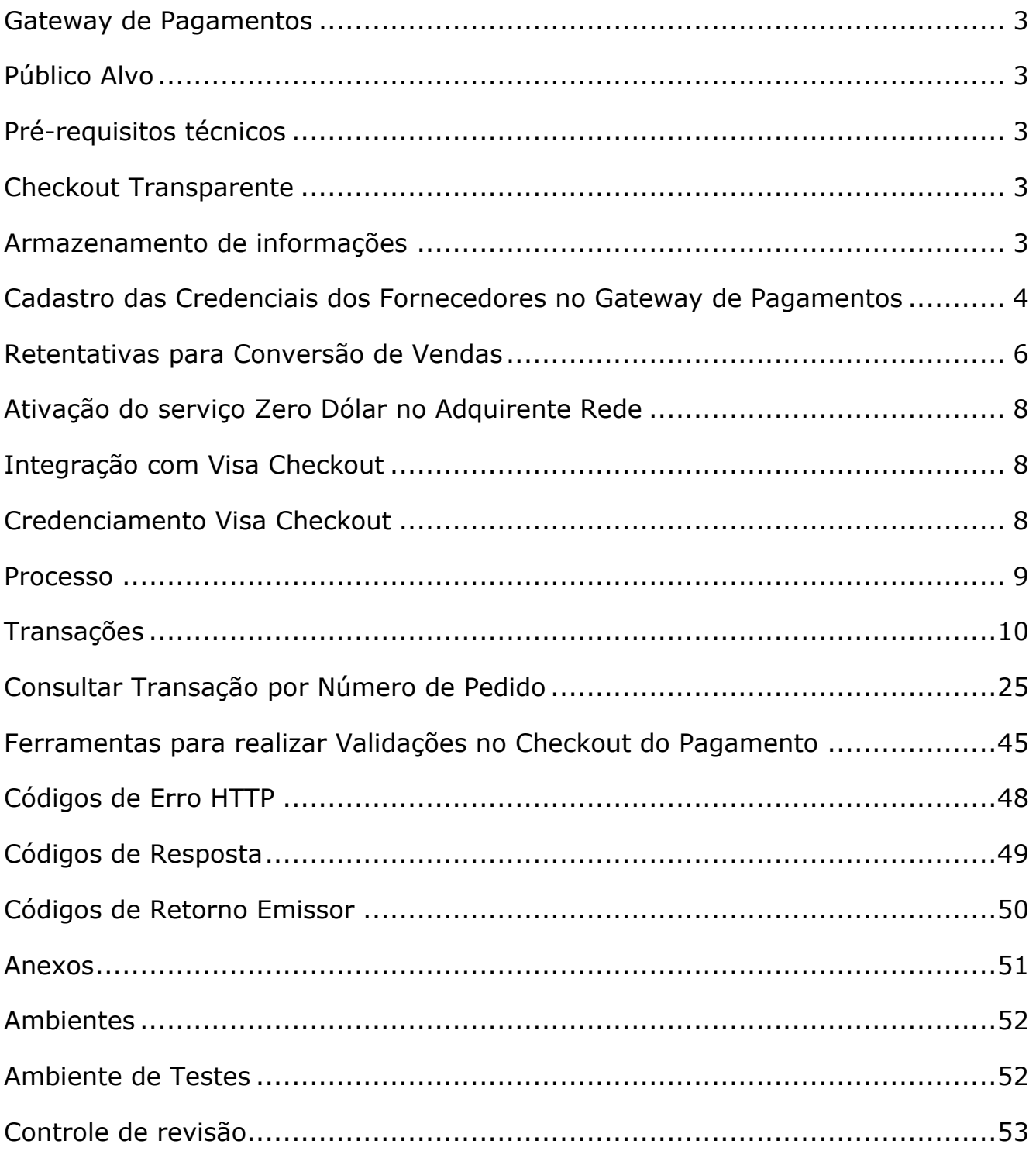

# <span id="page-2-0"></span>**Gateway de Pagamentos**

O Gateway de Pagamentos Linx é uma solução para compras on-line que simplifica sua conexão e integração com as operadoras de cartões responsáveis pela comunicação com as bandeiras e emissoras para aprovação comercial.

# <span id="page-2-1"></span>**Público Alvo**

As informações deste manual são destinadas aos desenvolvedores de software e/ou analistas. Serão abordados assuntos técnicos e de negócios que visam facilitar o entendimento da solução para receber pagamentos on-line.

# <span id="page-2-2"></span>**Pré-requisitos técnicos**

O mecanismo de integração é bastante simples, de modo que apenas conhecimentos intermediários em linguagem de programação para Web, requisições HTTP/HTTPS e manipulação de arquivos JSON são necessários para uma implantação bem-sucedida.

# <span id="page-2-3"></span>**Checkout Transparente**

Esse tipo de checkout se diferencia do padrão por não exigir que o cliente finalize sua compra em um site externo. Ao invés disso, ele finaliza a parte de pagamento dentro da própria loja virtual. Para implantar esse tipo de checkout é necessário integrar-se à nossa solução de gateway de pagamentos.

# <span id="page-2-4"></span>**Armazenamento de informações**

Toda a informação referente ao cartão de crédito/débito, como número do PAN, nome do titular, data de vencimento e código de segurança é armazenado tokenizado, essa tokenização se dá através de uma ferramenta de mercado, a saber, "Vormetric, Inc.". Logo, não é possível reverter a informação para um estado legível, exceto por meio da mesma ferramenta de tokenização. Isso se faz necessário para transações recorrentes, ou seja, todo determinado dia de todos os meses do ano (a periodicidade pode variar conforme a solicitação), haverá uma transação em um valor especificado, por exemplo, assinaturas de serviços on-lines (Netflix, Google Cloud, Amazon AWS, etc.). Quando não há necessidade de recorrência para compra os dados que são armazenados são, a bandeira do cartão, o nome do titular do cartão, a data de vencimento do cartão e o número do PAN truncado, ou seja, é omitido os seis números do meio do cartão, deixando visível apenas os seis primeiros e os quatro últimos dígitos, abaixo está a imagem de como a informação é armazenada no banco de dados da aplicação:

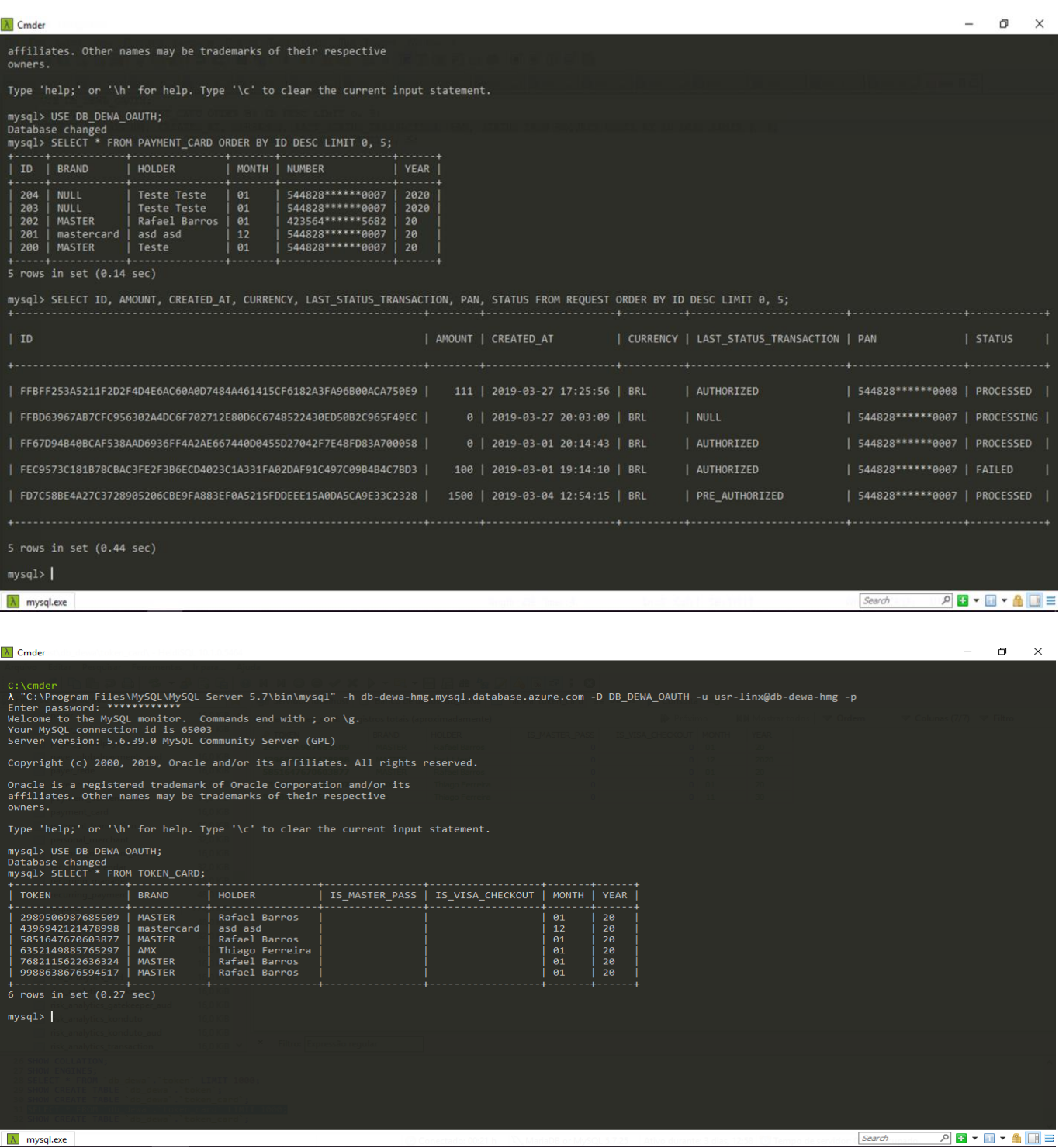

# <span id="page-3-0"></span>**Cadastro das Credenciais dos Fornecedores no Gateway de Pagamentos**

Após realizar o credenciamento nos fornecedores, o Estabelecimento Comercial deve cadastrar suas chaves no Gateway de Pagamentos.

Passo 1 – Acesse o portal do Gateway de Pagamentos e informe seu usuário e senha. As orientações de acesso ao portal do gateway de pagamentos são enviadas no e-mail de boas-vindas.

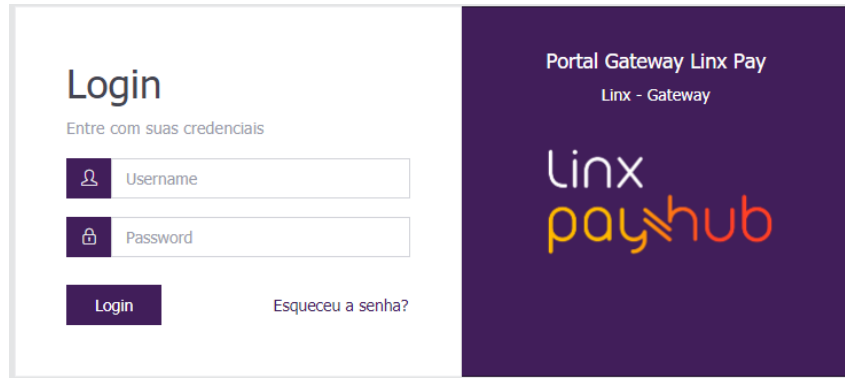

Passo 2 – Cadastro de Fornecedores

2.1 – Fornecedor Visa Checkout, menu Parametrizações > Configuração do Fornecedor > Visa Checkout

É necessário informar a Chave da API, Chave de Criptografia da API, Chave Compartilhada e a Chave de Criptografia Compartilhada.

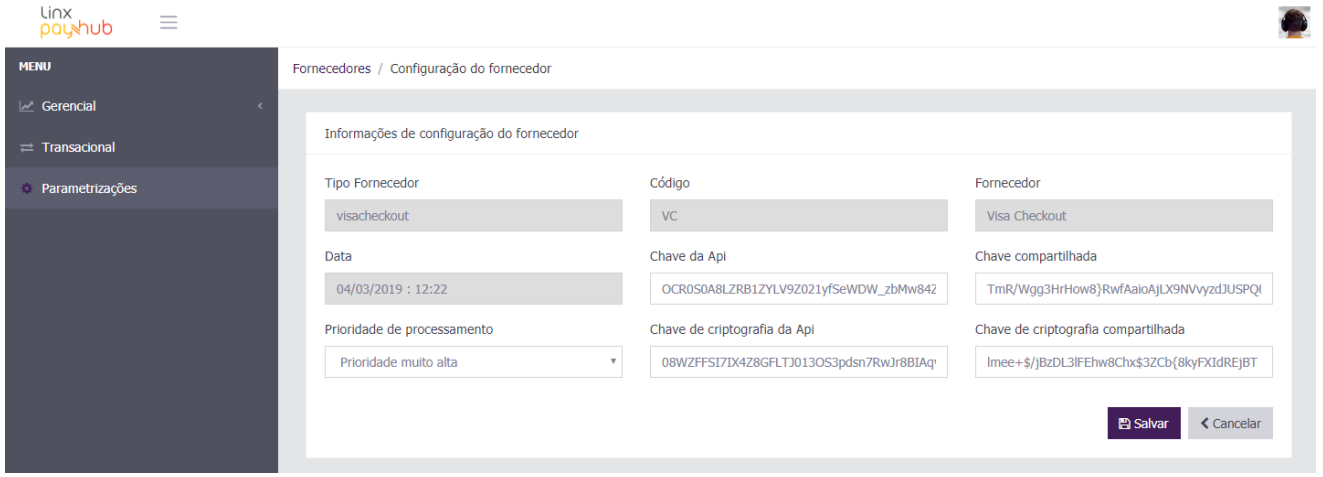

2.2 – Fornecedor Rede, menu Parametrizações > Configuração do Fornecedor > Rede É necessário informar o Token e o Código de Afiliação do Estabelecimento Comercial.

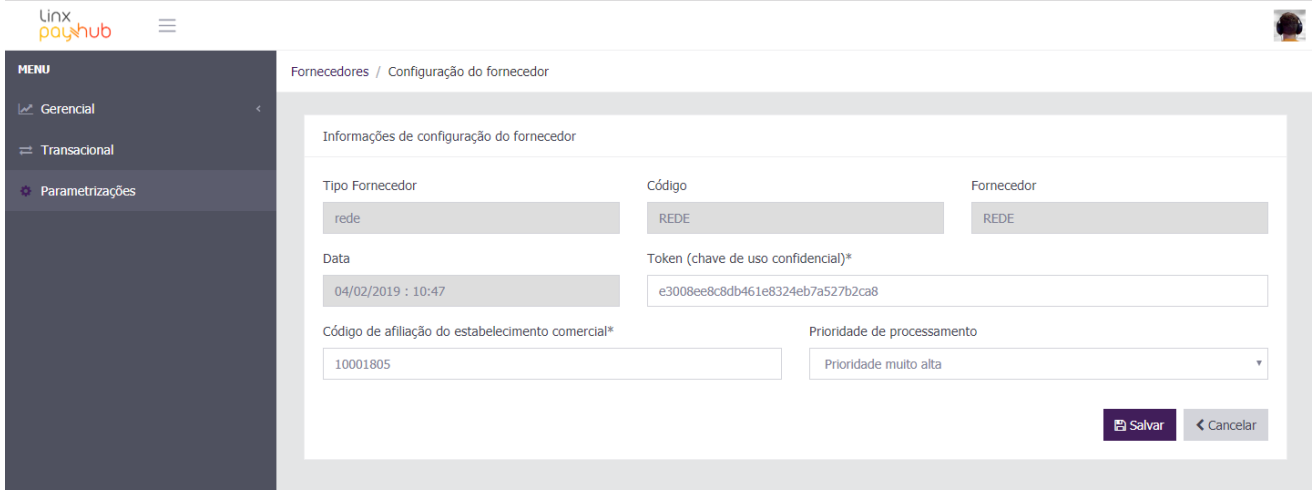

2.3 – Fornecedor Global Payments, menu Parametrizações > Configuração do Fornecedor > Global Payments

É necessário informar o Identificador do Estabelecimento, Chave Secreta, Número do Terminal e Identificador de Grupo.

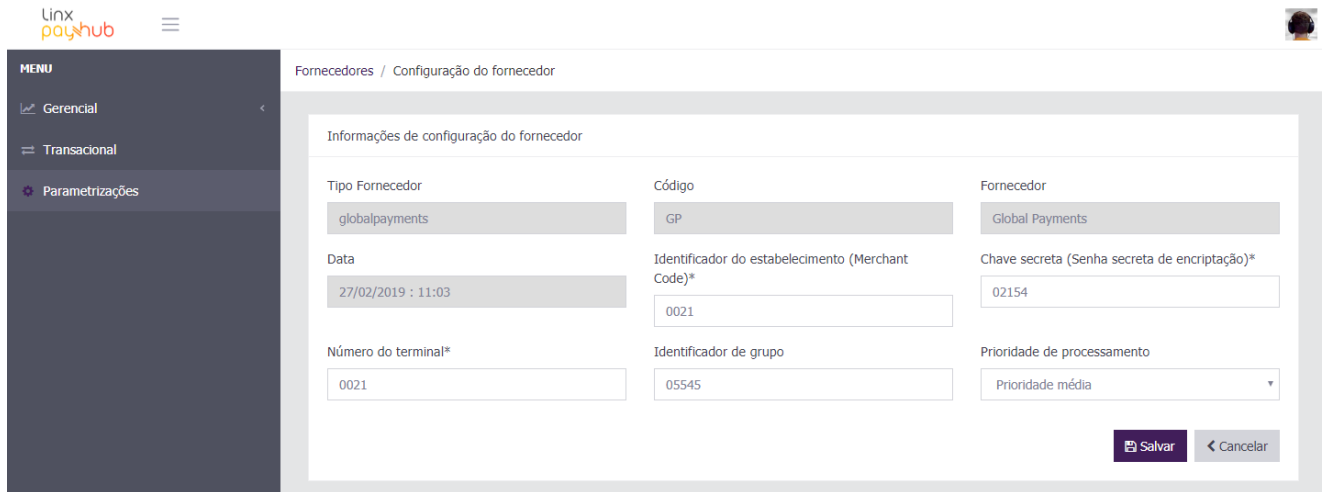

# <span id="page-5-0"></span>**Retentativas para Conversão de Vendas**

Utilizando lógicas de retentativas é possível aumentar a conversão de vendas, o Gateway de Pagamentos já realiza retentativas automáticas on-line (resposta síncrona da solicitação) para efetivar a transação e caso faça sentido para o seu negócio, disponibilizamos configurações de retentativas offline adicionais (resposta assíncrona da solicitação).

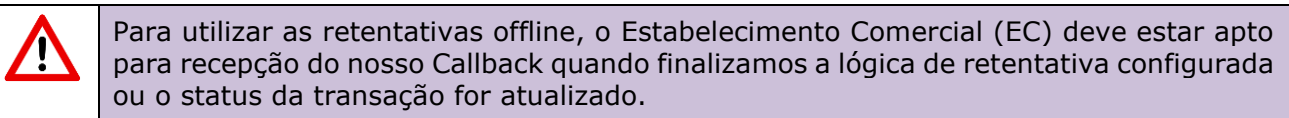

O EC pode enviar a Url de Notificações (urlNotification) na Solicitação de Pré-Autorização/Autorização da Transação (método sales) ou cadastrar no Portal do Gateway de Pagamentos (conforme imagem abaixo). A Url de Notificações enviada na Solicitação de Pré-Autorização/Autorização da Transação tem prioridade sobre a cadastrada no Portal do Gateway de Pagamentos.

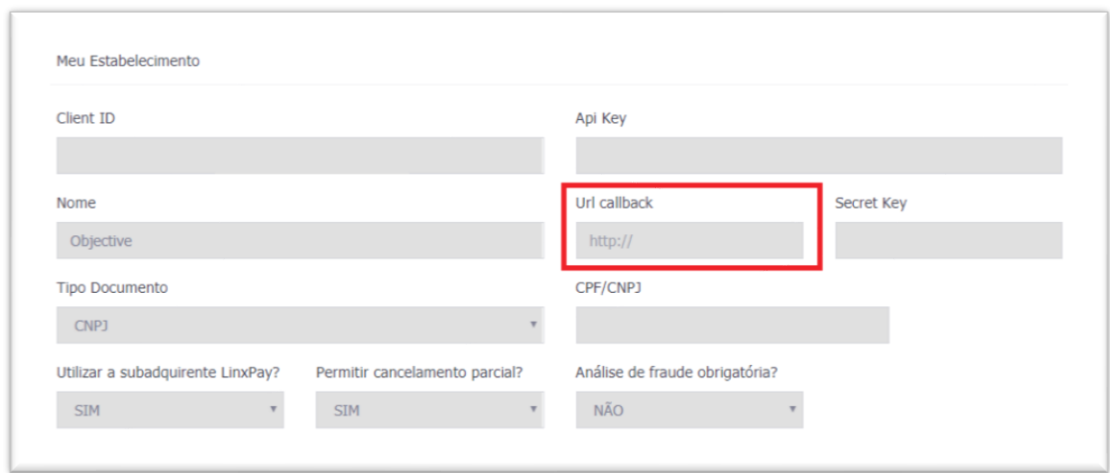

**Gateway de Pagamentos linx.com.br 6/54**

Orientações para configurar as retentativas offline:

Passo 1 – Acesse o Portal do Gateway e escolha as seguintes opções: Parametrizações > Configuração de Retentativa

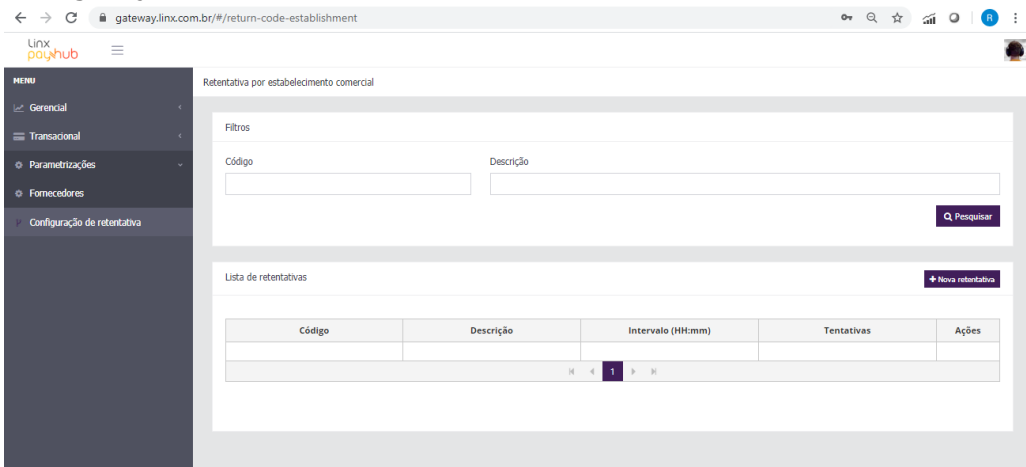

Passo 2 - Escolha a opção "+ Nova retentativa"

São disponibilizadas as configurações de retentativas das transações que caírem nas seguintes situações:

Transação Não Autorizada – A transação não foi autorizada devido a um motivo não especificado pelo emissor do cartão;

Cartão Bloqueado – O cartão encontra-se bloqueado, neste caso, o processo de desbloqueio pode estar em andamento no emissor do cartão;

Não Autorizado – A transação não foi autorizada devido a um motivo não especificado pelo emissor do cartão;

Cartão Sem Limite – O cartão encontra-se sem limite, neste caso o portador pode ter pago a fatura e o emissor do cartão ainda não liberou o limite.

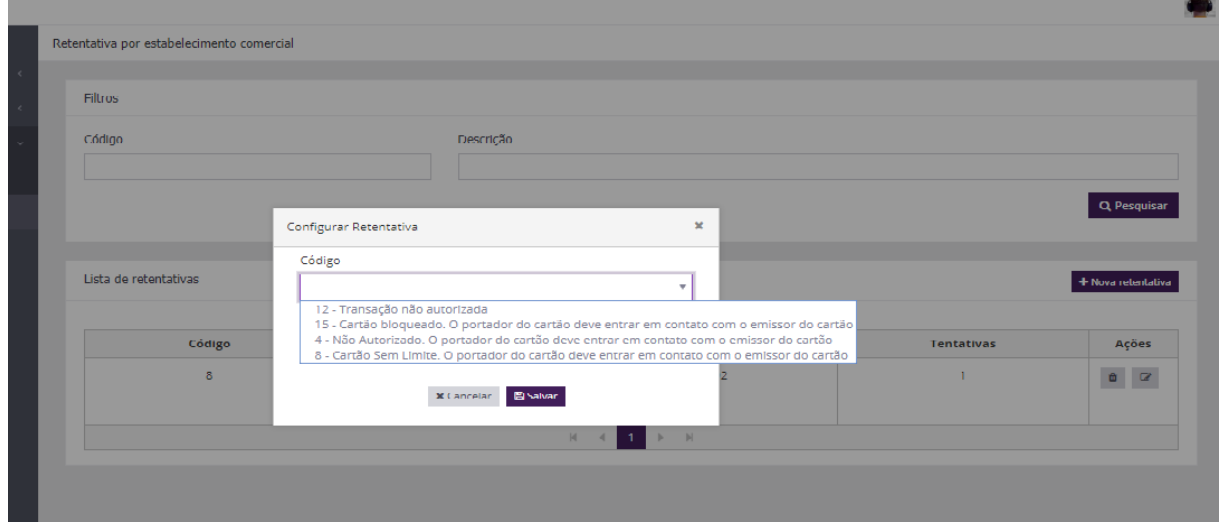

Passo 3 – Após escolher o cenário onde a retentativa será aplicada é necessário configurar a Quantidade de Retentativas (Máximo 3) e Intervalo (Em Horas e Minutos no formato HH:00)

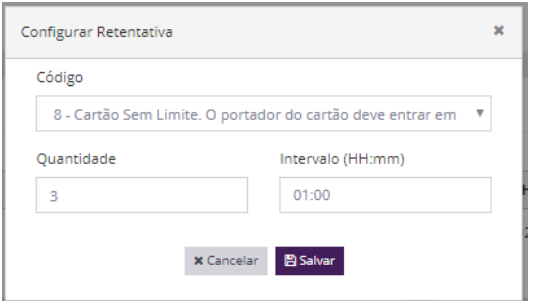

É possível verificar as retentativas configuradas na tela principal de configuração de retentativas

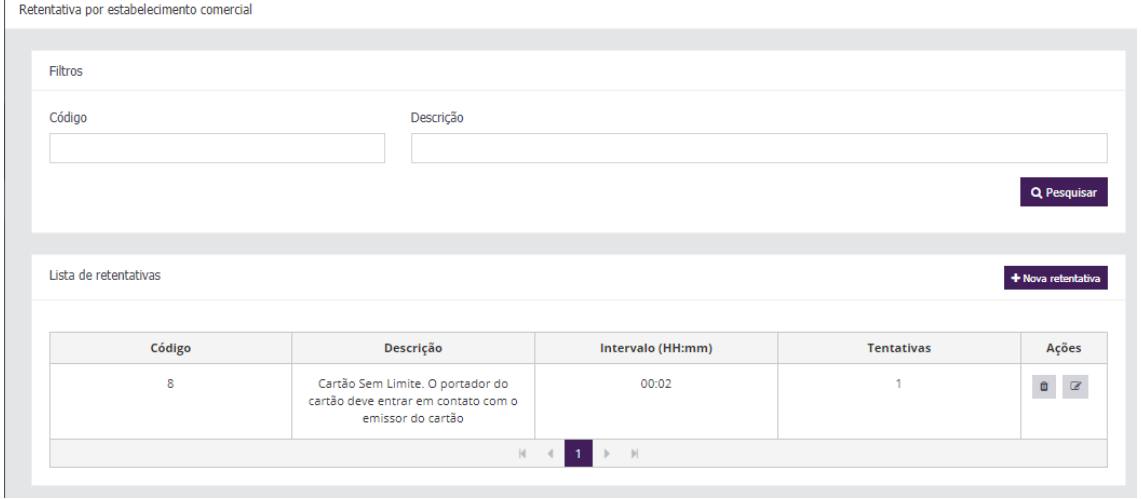

# <span id="page-7-0"></span>**Ativação do serviço Zero Dólar no Adquirente Rede**

O serviço está disponível para as bandeiras Visa e MasterCard no crédito. Para habilitar o serviço, acesse o portal userRede, menu: e.Rede > Serviços e.Rede > Zero dollar > Contratar.

## <span id="page-7-1"></span>**Integração com Visa Checkout**

O Estabelecimento Comercial deve realizar a integração com a carteira de pagamento Visa Checkout.

[https://developer.visa.com/capabilities/visa\\_checkout/docs](https://developer.visa.com/capabilities/visa_checkout/docs)

# <span id="page-7-2"></span>**Credenciamento Visa Checkout**

O Estabelecimento Comercial deve realizar o credenciamento no Visa Checkout. Para maiores informações acessar:

[https://www.visa.com.br/empresas/pequenas-e-medias-empresas/tecnologia-de](https://www.visa.com.br/empresas/pequenas-e-medias-empresas/tecnologia-de-pagamento/visa-checkout.html)[pagamento/visa-checkout.html](https://www.visa.com.br/empresas/pequenas-e-medias-empresas/tecnologia-de-pagamento/visa-checkout.html)

# <span id="page-8-0"></span>**Processo**

As seguintes ações podem ser solicitadas pelo Estabelecimento Comercial para o Gateway de Pagamentos, posteriormente o Gateway de Pagamentos solicita estas ações para a Adquirente, recebe a resposta e repassa para o Estabelecimento Comercial:

- Solicitar Autorização ou Pré-Autorização
	- o Crédito
	- o Tokenização do Cartão Compra com 1 Clique
	- o Visa Checkout
- Solicitar Captura
- Consultar Transação
- Consultar Transações
- Cancelar Transação
- Validação do Cartão

As seguintes ações podem ser solicitadas pelo Estabelecimento Comercial para o Gateway de Pagamentos:

- Solicitar Autenticação da Loja
- Verificar a Bandeira do Cartão
- Validar o Número do Cartão

O desenho dos processos e maiores detalhes serão fornecidos a seguir.

# <span id="page-9-0"></span>**Transações**

# **Solicitar Autenticação da Loja**

Para utilizar esse método é feita uma requisição POST para a url /uaa/oauth/token

Para acessar os métodos com sucesso, é necessário realizar a autenticação da Loja por meio de uma autorização OAUTH2. As chaves de acesso (apiKey e clientId) será liberada no Painel Administrativo.

Uma vez que o Gateway verifica que as chaves de acesso são válidas para a Loja, é retornado um token de transação temporário (acess\_token) que é utilizado nas solicitações dos métodos do Gateway. O token de transação temporário tem um tempo de expiração em segundos (expires\_in), uma vez expirado, é necessário solicitar a autenticação novamente.

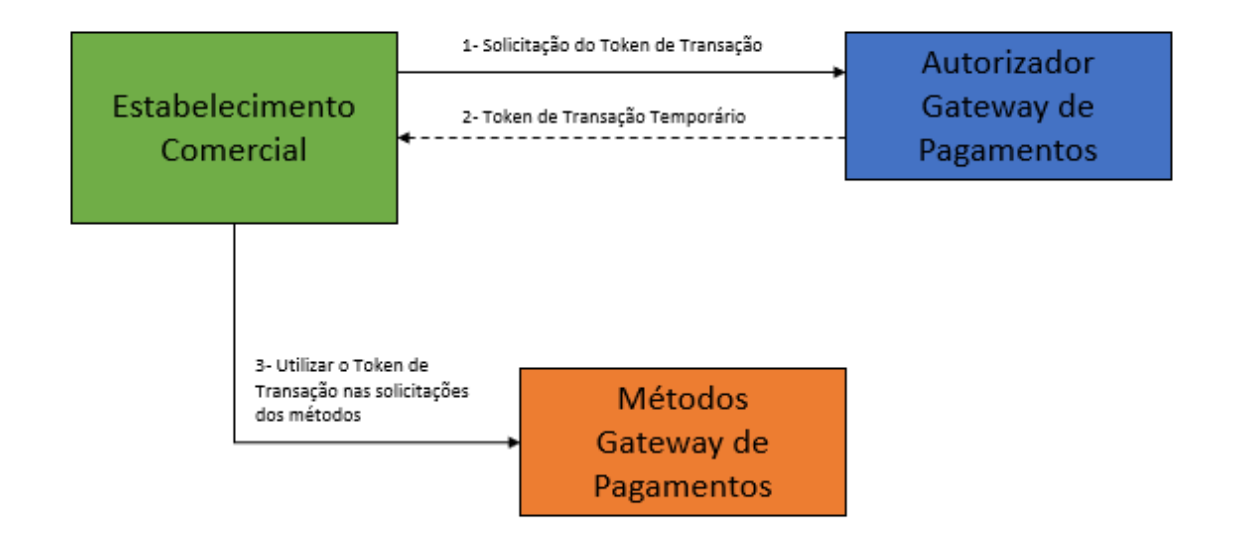

Exemplo de Solicitação:

Header:

Authorization:

```
Basic: OjYxNzVCMDZEQkQ2RTQzQjdCMDFGODgxMTAxN0E4NDM0N0VDRkRCNDUwRjVEM=
Content-Type: application/x-www-form-urlencoded
```

```
Request/Body:
grant_type: client_credentials
```
Exemplo de Resposta:

{

```
 "access_token":
```

```
"eyJhbGciOiJIUzI1NiIsInR5cCI6IkpXVCJ9.eyJhdWQiOlsib2F1dGgyLXJlc291cmNlIl0sInNjb3BlIjpbInJ
vbGVfbWFuYWdlciJdLCJleHAiOjE1NTMyNjg1OTcsImp0aSI6IjYwYWRiNDM1LTE4NmQtNDQwYy1hN
```

```
DE0LWQ4MTRkZjg2ZTUyNyIsImNsaWVudF9pZCI6ImNmMDk4ZjE5LTMzODgtMTFlOS1hZDhkLTQx
MWZkN2Q4YjgwZiJ9.myNkO5GtBbBX4QPUPU8JBOx_uTyLSGs-H3Az4Tt0WAY",
   "token_type": "bearer",
   "expires_in": 838,
   "scope": "role_manager",
   "jti": "60adb435-186d-440c-a414-d814df86e527"
}
```
# **Solicitar Autorização ou Pré-Autorização**

As transações são divididas de forma com que o lojista possa optar em realizar a captura de forma posterior (pré-autorização) ou automática (autorização).

#### Autorização

O emissor do cartão verifica a viabilidade financeira da transação, caso seja autorizada, realiza o também o processo de liquidação (captura automática), ou seja, o valor da transação é efetivado de maneira automática, sem a necessidade de realizar a captura posterior.

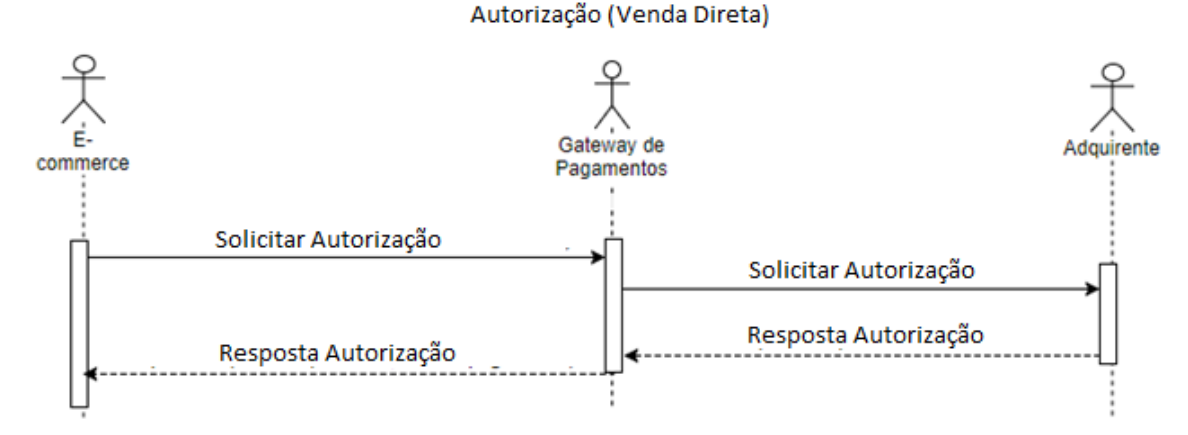

#### Pré-autorização

O emissor do cartão verifica a viabilidade financeira da transação, porém, ao autorizar transações nessa modalidade, não realiza o processo de liquidação. O valor da transação não é efetivado, porém o limite do cartão do comprador é sensibilizado com o valor da transação. É de responsabilidade do lojista solicitar a captura da transação, ou seja, efetivar a transação.

Uma transação pré-autorizada fica pendente de captura por até 7 dias, caso a captura não seja solicitada nesse período, ela é automaticamente cancelada.

Pré-autorização e Captura posterior Adquirente Gateway de commerce Pagamentos Solicitar Pré-autorização Solicitar Pré-autorização Resposta Pré-autorização Resposta Pré-autorização Solicitar Captura Solicitar Captura Resposta Captura Resposta Captura

Nas solicitações de Pré-Autorização e Autorização é possível utilizar o Token do Cartão para viabilizar a compra com 1 clique (os detalhes serão apresentados posteriormente).

Para utilizar esse método é feita uma requisição POST para a url /v3/sales

#### Solicitação

Parâmetros:

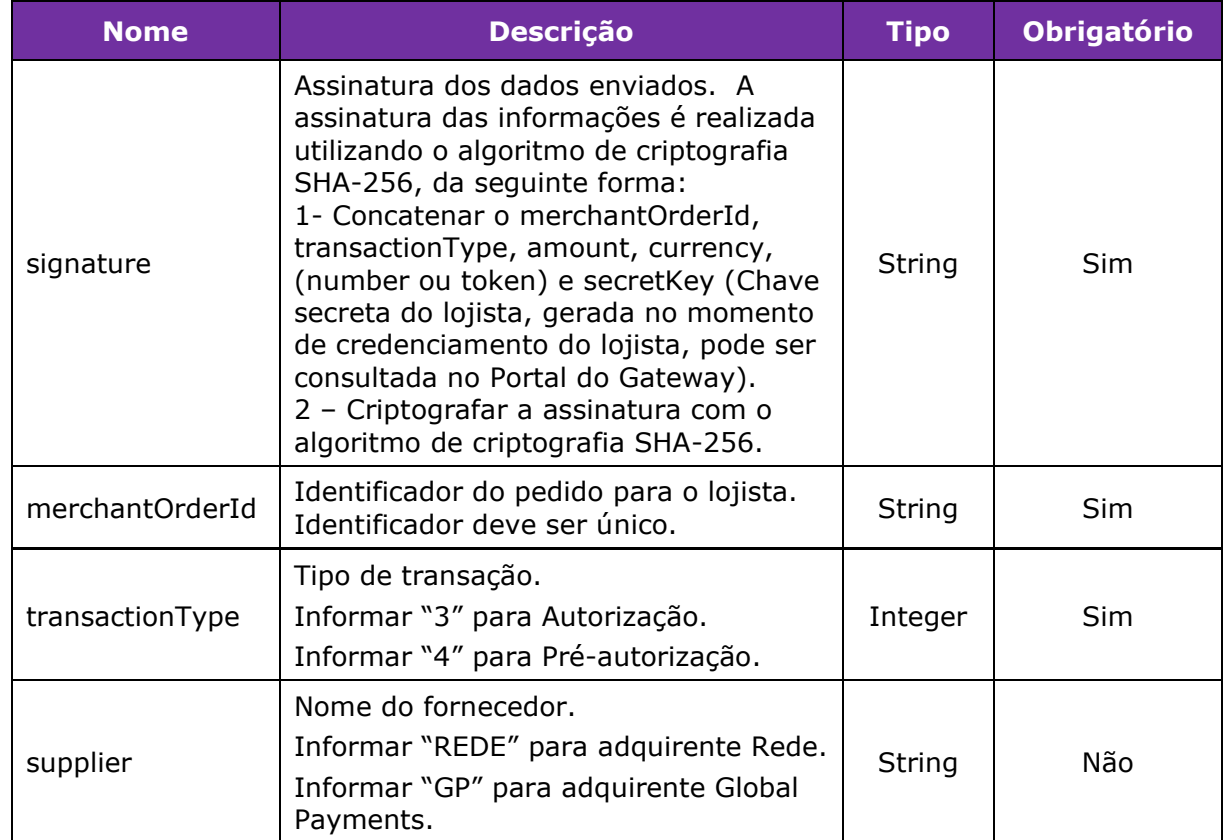

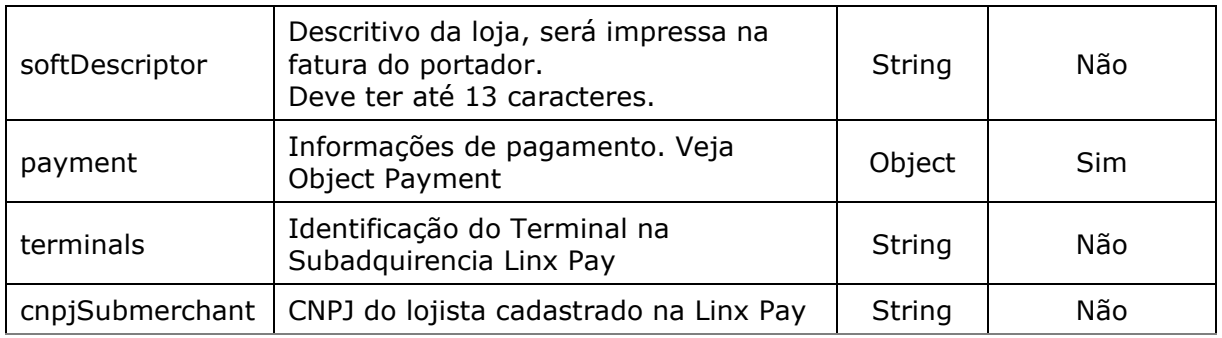

*Exemplo de preenchimento do parâmetro signature com número do cartão*

signature = merchantOrderId + transactionType + amount + currency + number + secretKey

 $signature = 200 + 3 + 100 + BRL + 4545123456789879 + 6CBEB84726D46FB4$ signature = 2003100BRL45451234567898796CBEB84726D46FB4 signature (SHA-256) =

533CD526B9204FEC0751F72B88D1F9E73D727110D07CF052FDCDC9B5837AB041

*Exemplo de preenchimento do parâmetro signature com token do cartão* signature = merchantOrderId + transactionType + amount + currency + token + secretKey  $s$ ignature = 200 + 3 + 100 + BRL + 4396942121478998 + 6CBEB84726D46FB4 signature = 2003100BRL43969421214789986CBEB84726D46FB4 signature (SHA-256) =

7C639870E505748EC951A442CDAD29C832A3794968D75F62FC143FD9275D3201

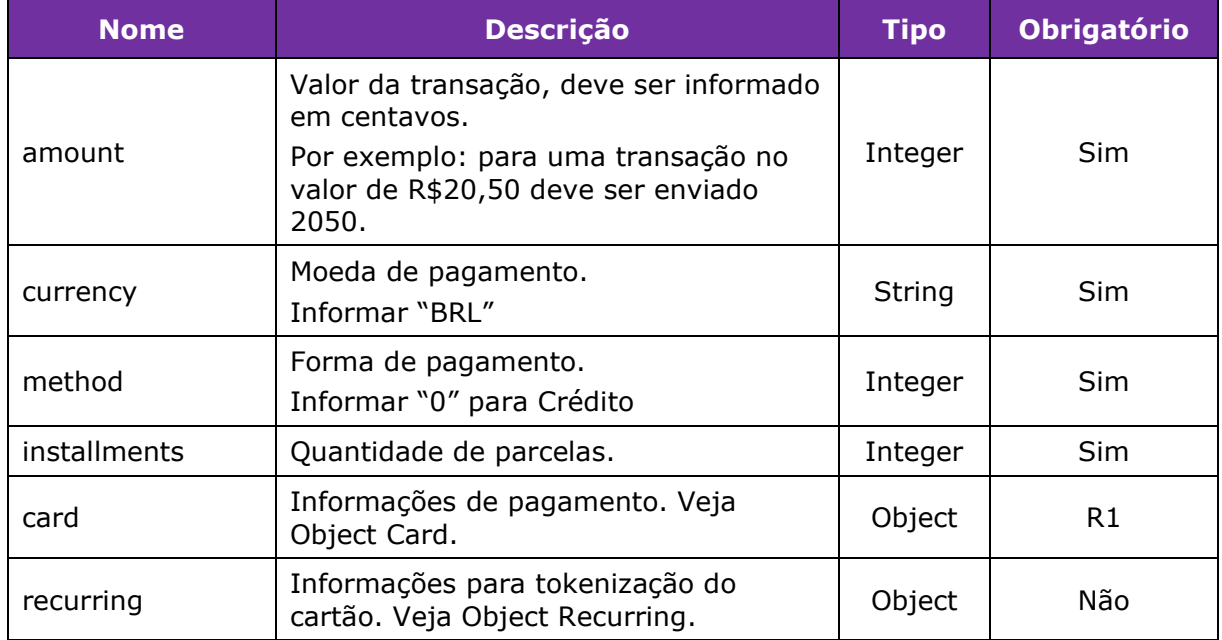

*Object Payment*:

*R1 – Para Compras com 1 Clique onde o cartão já foi tokenizado em uma transação anterior, o envio do Object Card é opcional.*

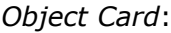

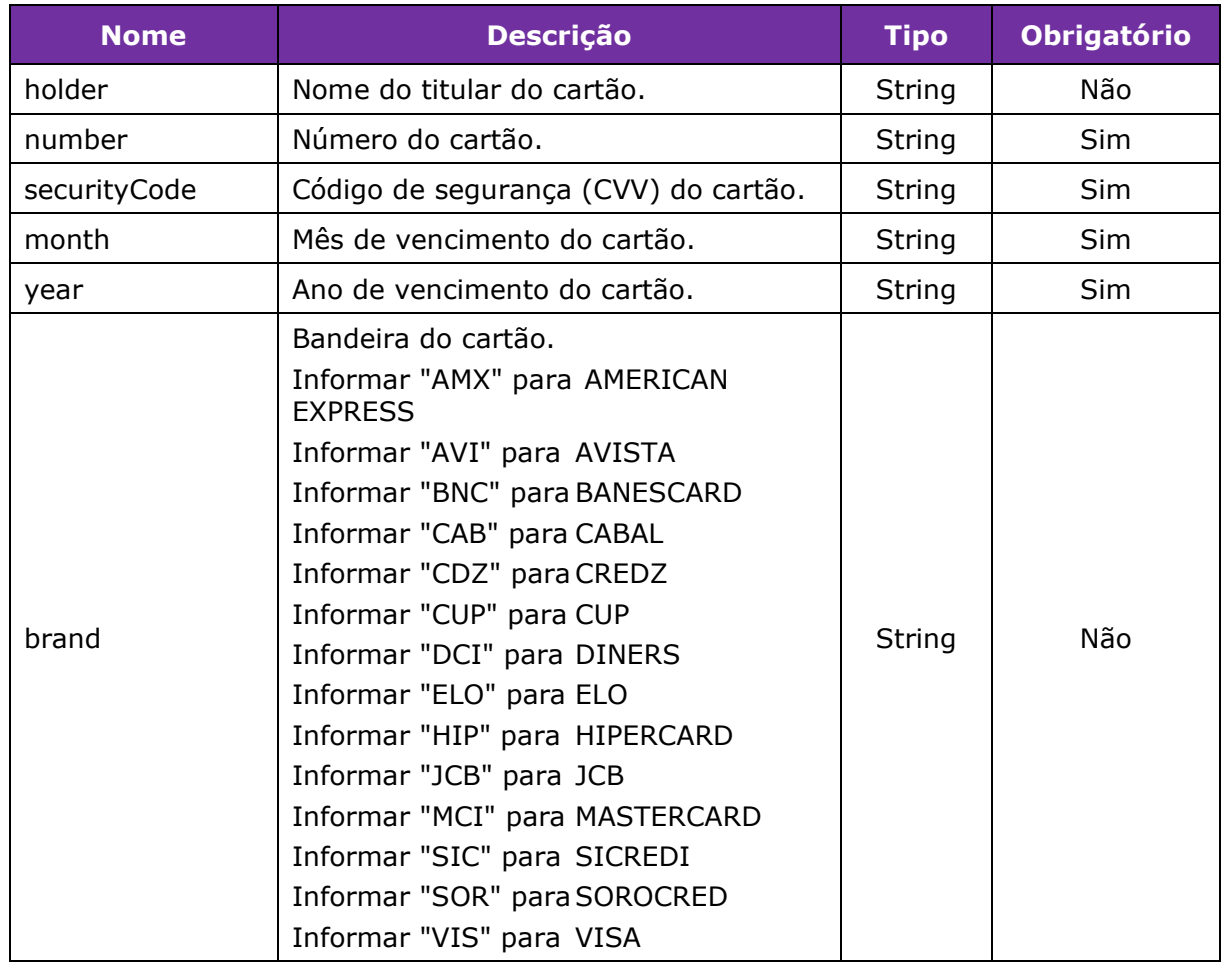

#### *Object Recurring - Compra com 1 Clique*:

Este recurso permite o armazenamento seguro de dados sensíveis de cartão de crédito. Estes dados são transformados em um código criptografado chamado de "token", que poderá ser armazenado em banco de dados.

Na primeira transação devem ser enviados os parâmetros do Object Card, informar "isRecurring" como o valor "true" e armazenar o "token" do cartão retornado na resposta do método.

Nas próximas transações já não é mais necessário o Object Card, basta informar "isRecurring" como o valor "true" e "token" com o token do cartão obtido anteriormente.

Esta funcionalidade permite que o lojista faça uso do recurso "Compra com 1 clique", sempre preservando a integridade e a confidencialidade das informações.

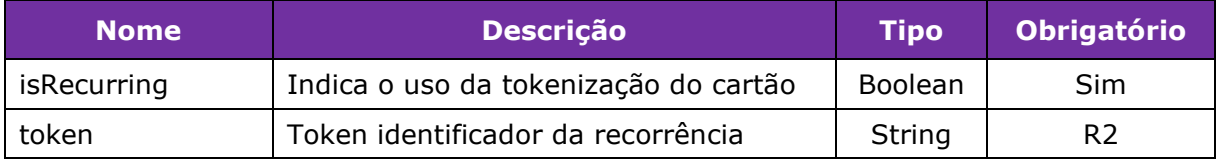

R2 – Obrigatório somente após a primeira transação.

# Resposta

# Parâmetros:

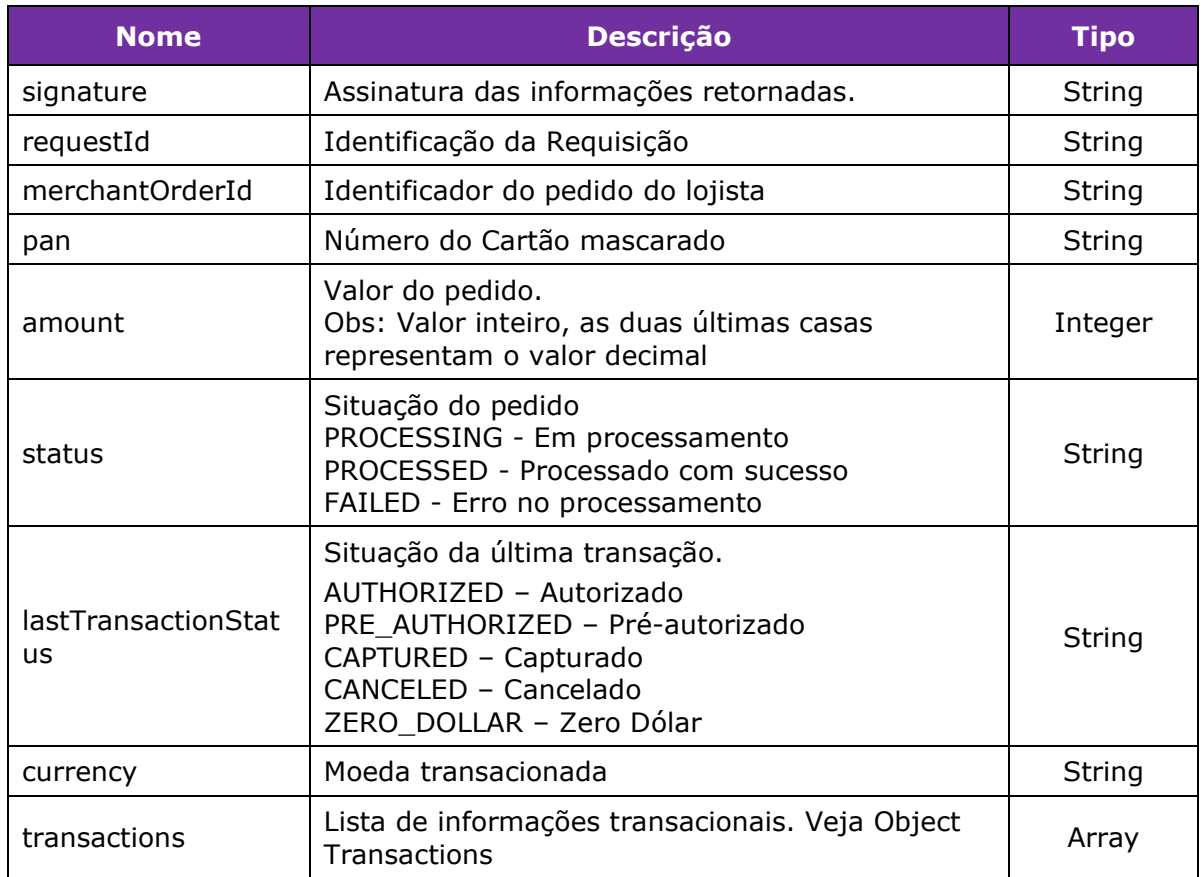

# *Object Transactions*:

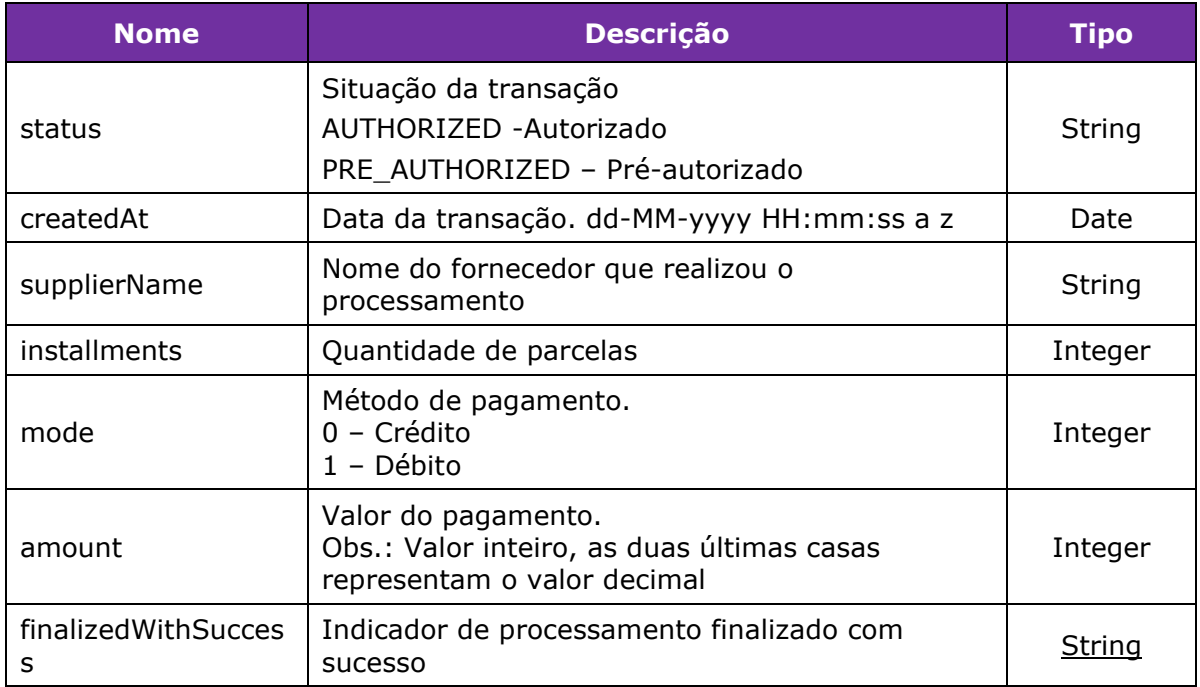

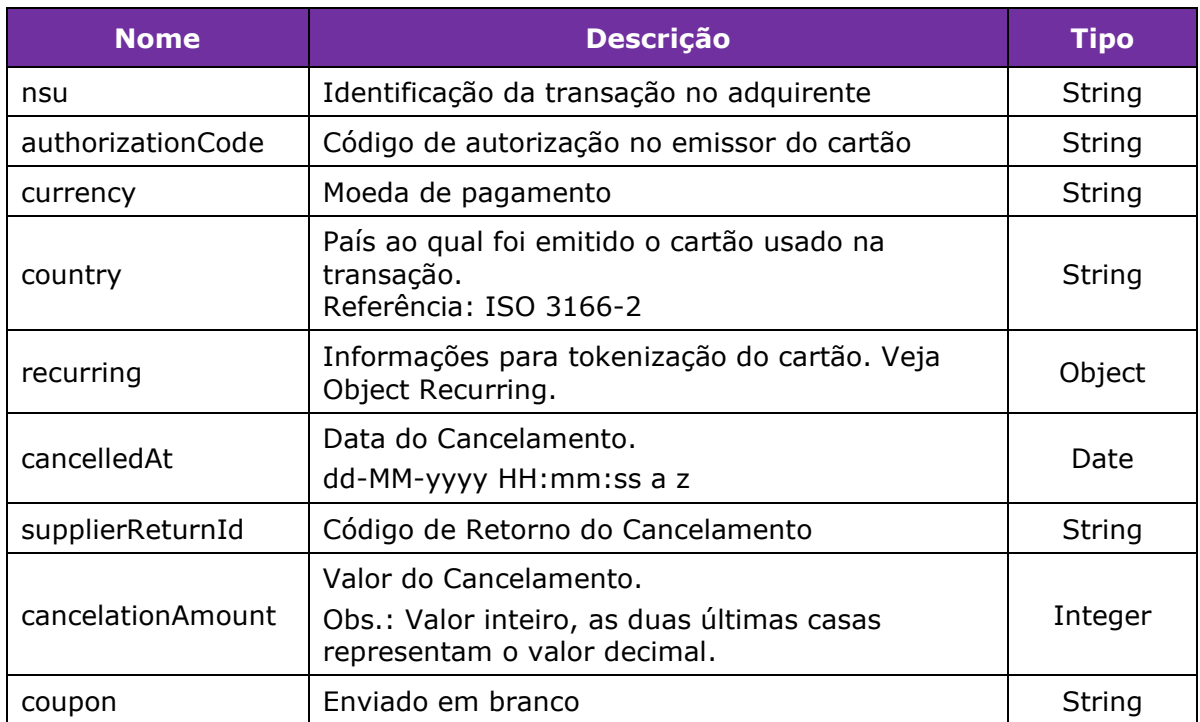

#### *Object Recurring*:

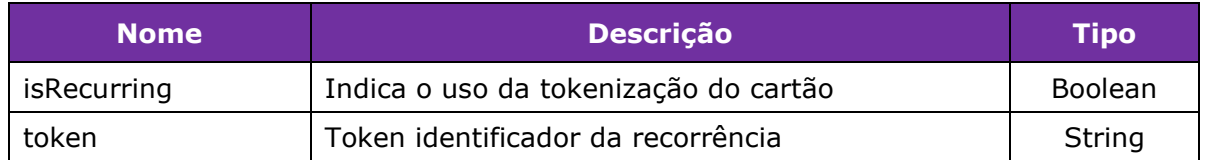

#### *List Object Errors*:

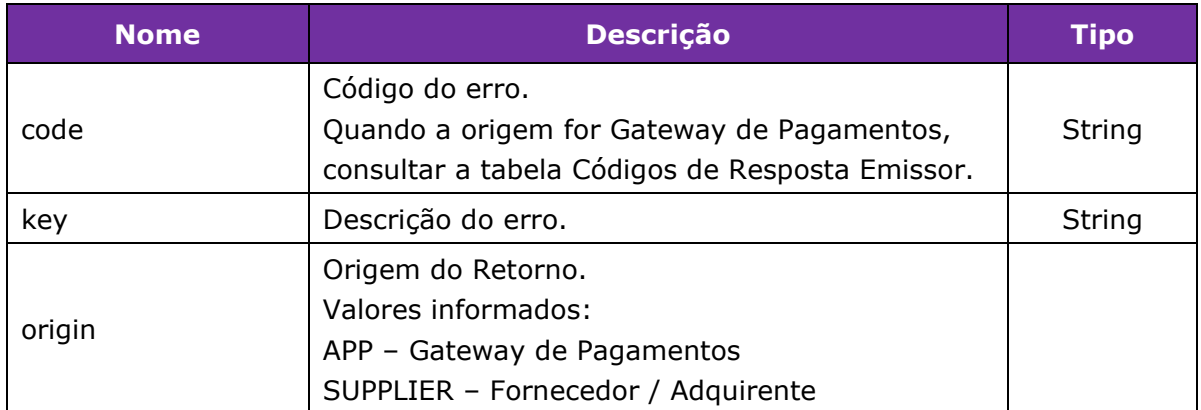

#### Exemplo de Autorização com Criação do Token do Cartão:

#### **Solicitação**

Header: Authorization: Bearer esye3244uuedksflkdiureiehahfdsa6gdFdGda55752iUYiuywiuyjajiuYIuwyiuyYIuwY apiKey:6175B06DBD6E43B7B01F8811017A84347ECFDB450F5D2898E59E9AE1509742D 3 Content-Type:application/json

{

```
Body:
{
  "signature": 
"72471732AE41F8F8A8A5835A2B5EAEAB7EF7190A80956474A9AA336631F58109",
  "merchantOrderId": "PEDIDO123675",
  "transactionType": 3,
  "supplier": "REDE",
  "softDescriptor": "GATEWAY 1234",
  "payment": {
   "amount": 700,
   "currency": "BRL",
   "method": 0,
   "installments": 1,
   "card": {
    "holder": "TESTE",
     "number": "5448280000000007",
     "securityCode": "123",
    "month": "01",
     "year": "2020",
     "brand": "MCI"
   },
   "recurring": {
    "isRecurring": true,
    "token": null
   }
  }
}
Resposta
{
  "data": {
   "signature": 
"E5F03537175BBD4CBE3592577FE11C85072344E7B03202B0EC16879246561B72",
   "requestId": 
"4CBBA94FEE84DA4F784D8216D37EA5729DBA589883154F72F0F62092FFDA2E40",
   "merchantOrderId": "PEDIDO123675",
   "pan": "544828******0007",
   "amount": 700,
   "installments": 1,
   "currency": "BRL",
   "status": "PROCESSED",
   "lastTransactionStatus": "AUTHORIZED",
   "transactions": [
```

```
 "type": "payer",
     "status": "AUTHORIZED",
     "createdAt": "06-12-2019 17:04:51 BRT",
     "supplierName": "REDE",
     "installments": 1,
     "mode": 0,
     "amount": 700,
     "finalizedWithSuccess": true,
     "payerTransactionStatus": "AUTHORIZED",
     "nsu": "503197567",
     "authorizationCode": "168791",
     "currency": "BRL",
     "country": null,
     "recurring": {
      "isRecurring": true,
      "token": "4396942121478998",
      "groupId": null
     },
     "cancelledAt": null,
     "returnCodeId": "00",
     "cancelationAmount": null,
     "coupon": ""
   }
  ],
  "bin": {
   "bin": "544828",
   "brand": "MCI",
   "issuer": null,
   "country": "BRA",
   "product": null,
   "combo": null,
   "funding": null,
   "technology": null
  },
  "terminals": []
 "errors": null
```

```
}
```
},

Exemplo de Autorização com Token do Cartão:

#### Solicitação

```
Header:
Authorization: Bearer 
esye3244uuedksflkdiureiehahfdsa6gdFdGda55752iUYiuywiuyjajiuYIuwyiuyYIuwY
apiKey:6175B06DBD6E43B7B01F8811017A84347ECFDB450F5D2898E59E9AE1509742D
3
Content-Type:application/json
```

```
Body:
```

```
Gateway de Pagamentos linx.com.br 19/54
{
  "signature": 
"8236A6E7B7941D8BAE1D0318E4ED1DD7D8DA189A2E1A1961568D087E13807D39",
  "merchantOrderId": "LNXRBS1",
  "transactionType": 3,
  "payment": {
   "amount": 200,
   "currency": "BRL",
   "method": 0,
   "installments": 1,
   "recurring": {
    "isRecurring": true,
    "token": "4396942121478998"
   }
  }
}
Exemplo de Resposta de uma Autorização Negada pelo Emissor do Cartão:
{
   "data": {
      "signature": 
"25A0B53CE8C8064B49CE717A096B8DFDD827EF895294B583D9CD183918CDD06E",
      "requestId": 
"C78CE36FDB9E8126AC11B852A6240A3B6EC66CEA0F0240C78FCB7F06D6B6E7D2",
      "merchantOrderId": "COD-118",
      "pan": "544828******0007",
      "amount": 118,
      "installments": 1,
      "currency": "BRL",
      "status": "PROCESSED",
      "lastTransactionStatus": "NOT_AUTHORIZED",
      "transactions": [
       \{ "type": "payer",
           "status": "NOT_AUTHORIZED",
           "createdAt": "04-11-2019 20:08:21 BRST",
           "supplierName": "REDE",
           "installments": 1,
           "mode": 0,
           "amount": 118,
           "finalizedWithSuccess": false,
           "payerTransactionStatus": "NOT_AUTHORIZED",
           "nsu": "336576511",
           "authorizationCode": "941521",
           "currency": "BRL",
           "country": null,
           "recurring": {
```

```
 "isRecurring": true,
               "token": "4396942121478998",
               "groupId": null
            },
            "cancelledAt": null,
            "supplierReturnId": "118",
            "cancelationAmount": null,
            "coupon": ""
         }
      ],
      "bin": {
         "bin": "544828",
         "brand": "MCI",
         "issuer": null,
         "country": "BRA",
         "product": null,
         "combo": null,
         "funding": null,
         "technology": null
      },
      "terminals": []
    },
   "errors": [
      {
         "code": 15,
  "key": "Cartão bloqueado. O portador do cartão deve entrar em contato com o emissor 
do cartão",
         "origin": "APP"
      },
```

```
 {
         "code": 118,
         "key": "Unauthorized. Card locked.",
         "origin": "SUPPLIER"
      }
   ]
}
```
# **Solicitar Captura**

Ao realizar uma Pré-autorização é necessário a efetivação desta transação para que o cliente seja cobrado e o lojista receba o pagamento, ou seja, é necessário realizar a captura da transação.

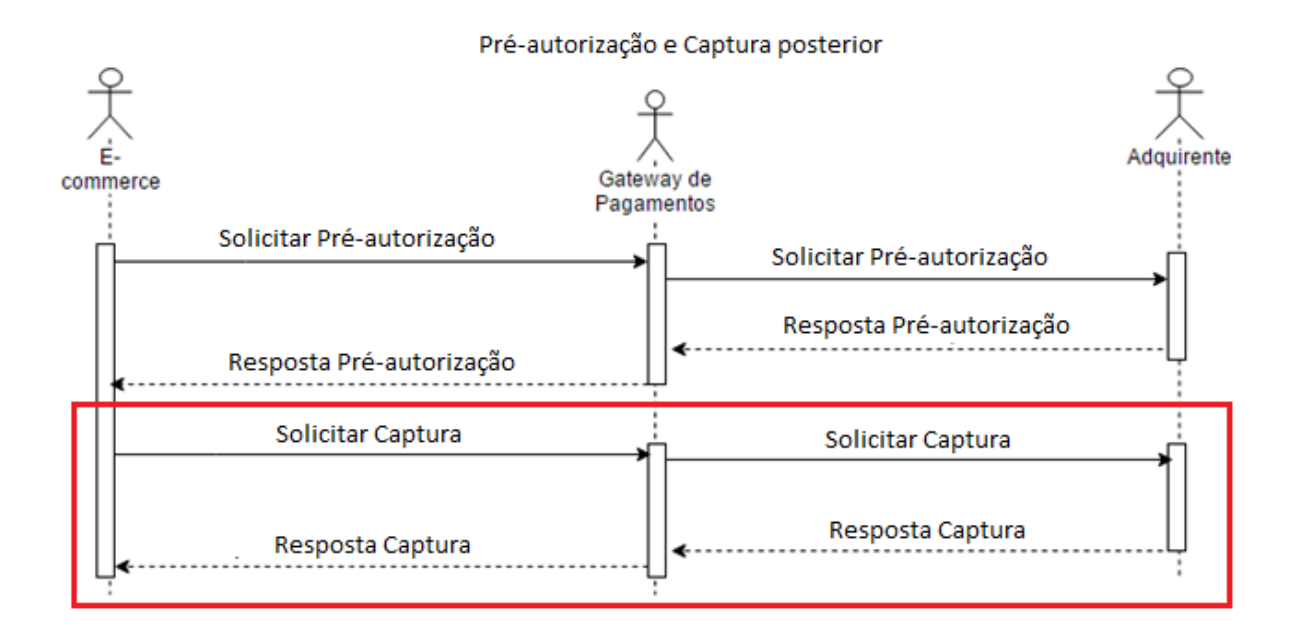

Para utilizar esse método é feita uma requisição POST para a url /v3/sales/capture

Solicitação

#### Parâmetros:

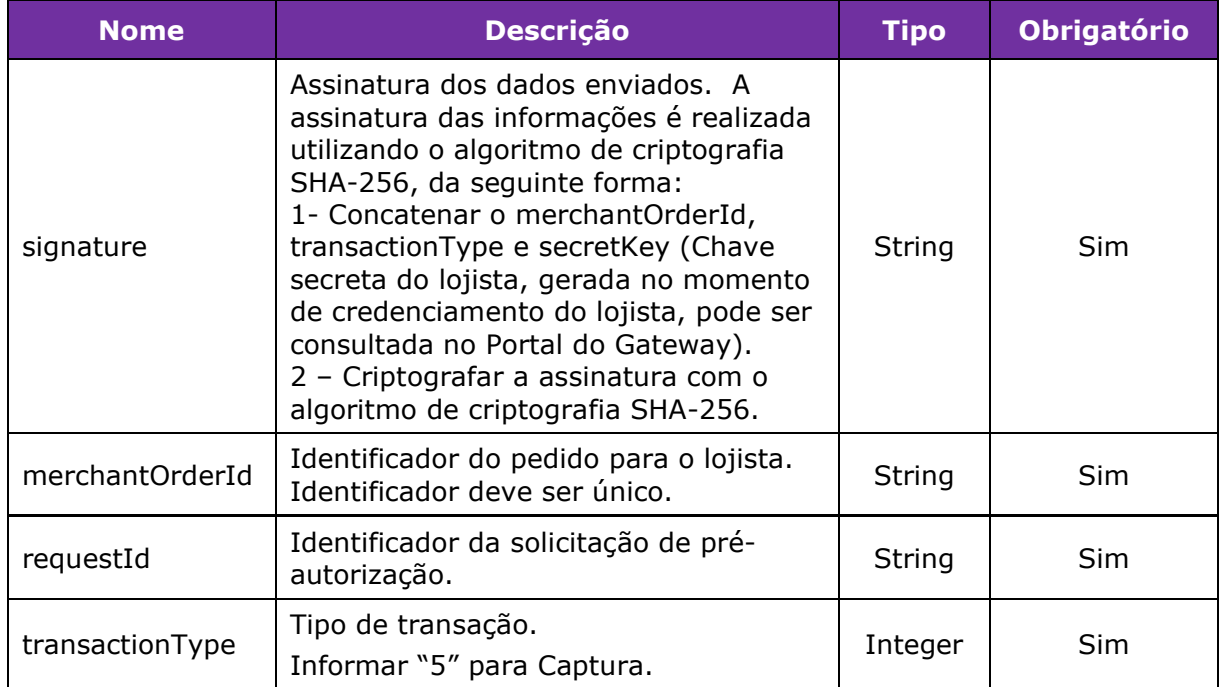

```
Exemplo de preenchimento do parâmetro signature para solicitação de captura
signature = merchantOrderId + transactionType + secretKeysignature = 200 + 5 + 6CBEB84726D46FB4signature = 20056CBEB84726D46FB4
signature (SHA-256) = 
7B5523F0385C311A5FF050524776E95FFA52BC0334BC62E5FB617DDC09265E63
```
Resposta

São retornados os mesmos parâmetros da solicitação de autorização.

#### Exemplo de Solicitação de Captura:

Solicitação

Header:

```
Authorization: Bearer
```

```
esye3244uuedksflkdiureiehahfdsa6gdFdGda55752iUYiuywiuyjajiuYIuwyiuyYIuwY
apiKey:6175B06DBD6E43B7B01F8811017A84347ECFDB450F5D2898E59E9AE1509742D
3
```
Content-Type:application/json

```
Body:
```

```
{
  "signature": 
"A837969AC72A67853DAB8D3420326E87C6EB8BB3C0094CC77D6A14D37E7C07E0",
  "requestId": 
"53A92FA0802A431B61355F5CA0CE2C5AC89031C168F9908EBF427EFB839D7A3B",
  "merchantOrderId": "PRE2910",
  "transactionType": 5
}
Resposta
{
   "data": {
      "signature":
```

```
"D922B7C3998BE117B5A48F5D17B3EC33EE84D13215386B0D67D31E8332C95060",
     "requestId": 
"53A92FA0802A431B61355F5CA0CE2C5AC89031C168F9908EBF427EFB839D7A3B",
```

```
 "merchantOrderId": "PRE2910",
 "pan": "544828******0007",
 "amount": 300,
 "installments": 1,
 "currency": "BRL",
 "status": "PROCESSED",
```

```
 "lastTransactionStatus": "CAPTURED",
```

```
 "transactions": [
```

```
 {
         "type": "payer",
         "status": "CAPTURED",
         "createdAt": "06-12-2019 17:26:01 BRT",
         "supplierName": "REDE",
         "installments": 1,
         "mode": 0,
         "amount": 300,
         "finalizedWithSuccess": true,
         "payerTransactionStatus": "CAPTURED",
         "nsu": "989491889",
         "authorizationCode": "592099",
         "currency": "BRL",
         "country": null,
         "recurring": null,
         "cancelledAt": null,
         "returnCodeId": "00",
         "cancelationAmount": null,
         "coupon": ""
      }
   ],
   "bin": {
      "bin": "544828",
      "brand": "MCI",
      "issuer": null,
      "country": "BRA",
      "product": null,
      "combo": null,
      "funding": null,
      "technology": null
   },
   "terminals": []
 },
 "errors": null
```
}

# **Consultar Transação por Request Id**

Método para consultar os dados de uma transação realizada anteriormente basta informar a Identificação da Requisição (requestId).

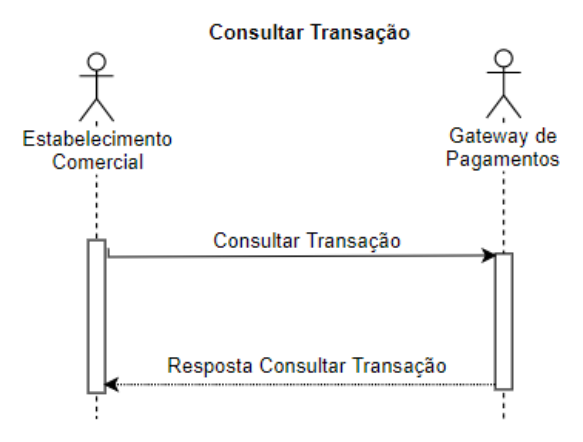

Para utilizar esse método é feita uma requisição GET para a url /v3/orders/{requestId}

A resposta do método retorna os mesmos parâmetros da resposta da Autorização da Transação

Exemplo de Solicitação:

```
URL/v3/orders/276E80130EFA6E0D524F139BD085502AF84AC3EA0E0EB94C28F2954EFD
95D9ED
Exemplo de Resposta:
{
   "requestId": 
"53A92FA0802A431B61355F5CA0CE2C5AC89031C168F9908EBF427EFB839D7A3B",
   "merchantOrderId": "PRE2910",
   "pan": "544828******0007",
   "amount": 300,
   "installments": 1,
   "currency": "BRL",
   "status": "PROCESSED",
   "lastTransactionStatus": "CAPTURED",
   "transactions": [
      {
        "type": "payer",
        "status": "CAPTURED",
        "createdAt": "06-12-2019 17:26:01 BRT",
        "supplierName": "REDE",
        "installments": 1,
```

```
 "mode": 0,
         "amount": 300,
         "finalizedWithSuccess": true,
         "payerTransactionStatus": "CAPTURED",
         "nsu": "989491889",
         "authorizationCode": "592099",
         "currency": "BRL",
         "country": null,
         "recurring": null,
         "cancelledAt": null,
         "returnCodeId": "00",
         "cancelationAmount": null,
         "coupon": ""
      }
    ],
    "bin": {
      "bin": "544828",
      "brand": "MCI",
      "issuer": null,
      "country": "BRA",
      "product": null,
       "combo": null,
      "funding": null,
      "technology": null
    },
    "terminals": [
      "001"
    ],
    "cnpjSubmerchant": "14.304.272/0001-90"
}
```
# <span id="page-24-0"></span>**Consultar Transação por Número de Pedido**

Método para consultar os dados de uma transação realizada anteriormente, basta informar o Número do Pedido (merchantOrderId).

Para utilizar esse método é feita uma requisição GET para url/v3/orders/checkout/{merchantOrderId}

Os parâmetros da resposta são os mesmos da Consulta de Transação por Request Id.

Exemplo de Solicitação: GET URL /v3/orders/checkout/OS 4040

Exemplo de Resposta com Sucesso:

{

```
"data": {
      "signature": 
"F0827D69B44526E919862E6AE3208E30B904CCC0E12E5F1C95EA8C09DB4BADEE",
      "requestId": 
"9C1C917A4D2F996CAB4FDED2BB8D1D5D75FFAB14706DF24A194F24A36B3C5DB6",
      "merchantOrderId": "ANTIFRAUDE-429",
      "pan": "544828******0007",
      "amount": 429,
      "installments": 1,
      "currency": "BRL",
      "status": "PROCESSED",
      "lastTransactionStatus": "CAPTURED",
      "transactions": [
            {
            "type": "payer",
            "status": "CAPTURED",
            "createdAt": "05-11-2019 19:18:00 BRST",
            "supplierName": "REDE",
            "installments": 1,
            "mode": 0,
            "amount": 429,
            "finalizedWithSuccess": true,
            "payerTransactionStatus": "CAPTURED",
            "nsu": "354383191",
            "authorizationCode": "629196",
            "currency": "BRL",
            "country": null,
            "recurring": {
               "isRecurring": false,
               "token": null,
               "groupId": null
            },
            "cancelledAt": null,
            "supplierReturnId": "00",
            "cancelationAmount": null,
            "coupon": ""
         }
      ],
      "bin": {
         "bin": "544828",
         "brand": "MCI",
         "issuer": null,
         "country": "BRA",
         "product": null,
```

```
 "combo": null,
          "funding": null,
          "technology": null
       },
       "terminals": []
    },
    "errors": null
}
```
# **Consultar Transações**

É possível consultar as transações em lote, são recuperadas as informações principais das transações.

Para utilizar esse método é feita uma requisição GET para a url /v3/orders/?page={page}&size={size}&createdAtAfter={createdAtAfter}&createdAtBefore={cre atedAtBefore}& sortType={sortType}

Solicitação

Parâmetros:

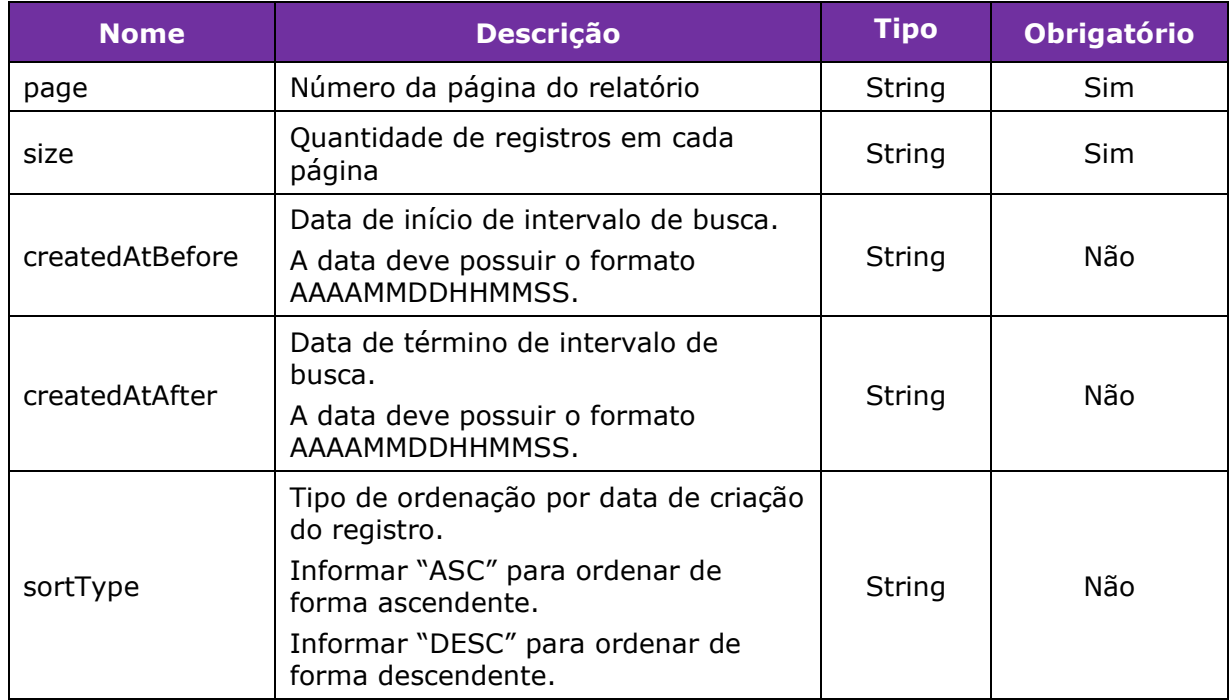

#### Resposta

Parâmetros:

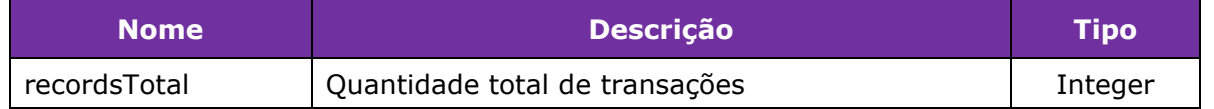

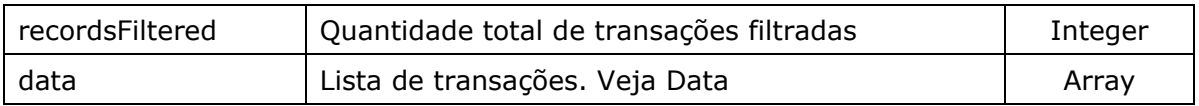

#### *Object Data*

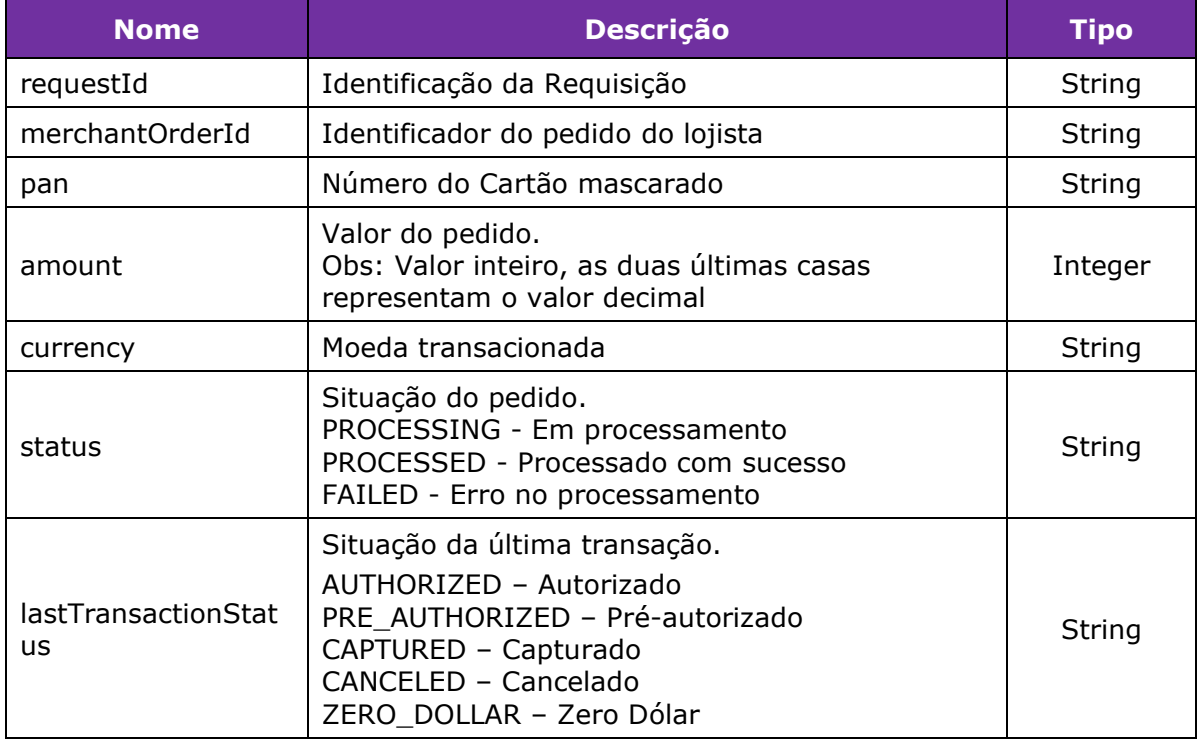

#### Exemplo de Solicitação:

```
URL/v3/orders/?page=0&size=5&
createdAtBefore=20190304000000&createdAtAfter=20190305000000&sortType=DESC
```

```
Exemplo de Resposta:
{
   "recordsTotal": 33,
   "recordsFiltered": 5,
   "data": [
      {
         "requestId": 
"FBFA29FCAC988EA7FCEEE9A9197C3C628DCE05E9D64A000353D342CC94F9C668",
         "merchantOrderId": "32121878712112113211211011122229117",
         "pan": "544828******0007",
         "amount": 1598,
         "currency": "BRL",
         "status": "PROCESSED",
         "lastTransactionStatus": "AUTHORIZED",
         "transactions": [],
         "terminals": []
```

```
 },
      {
        "requestId": 
"1994BB48120526B024D6304793FDD761675BEB747B91F2923B03CF0665885AC1",
        "merchantOrderId": "121878712112113211211011122229117",
        "pan": "544828******0007",
        "amount": 1535,
        "currency": "BRL",
        "status": "PROCESSED",
        "lastTransactionStatus": "AUTHORIZED",
        "transactions": [],
        "terminals": []
      },
      {
        "requestId": 
"5FDCFDDAE5AB0024EC31573EAA6737FB1E3BF5ED75F0795767A1018CECFD75A5",
        "merchantOrderId": "21878712112113211211011122229117",
        "pan": "544828******0007",
        "amount": 1535,
        "currency": "BRL",
        "status": "FAILED",
        "transactions": [],
        "terminals": []
      },
      {
        "requestId": 
"4678A7B6633BB4F607FB933A71AC1F3A16E99EB061F3E4DE2AF59BD5CDA7C0FF",
        "merchantOrderId": "1878712112113211211011122229117",
        "pan": "544828******0007",
        "amount": 1500,
        "currency": "BRL",
        "status": "FAILED",
        "transactions": [],
        "terminals": []
      },
      {
        "requestId": 
"8D897C6985F2B62FC7720A4E9585433C12E004EDF3706940E3BB37E773875BB9",
        "merchantOrderId": "2117712112113211211011122229117",
        "pan": "423564*****2482",
        "amount": 1500,
        "currency": "BRL",
        "status": "FAILED",
        "transactions": [],
        "terminals": []
      }
```
# ] }

# **Cancelar Transação**

Realiza o cancelamento dos seguintes tipos de transações:

- Autorização
- Pré-autorização
- Captura

É possível realizar o cancelamento de uma transação de crédito até 180 dias após da data de processamento.

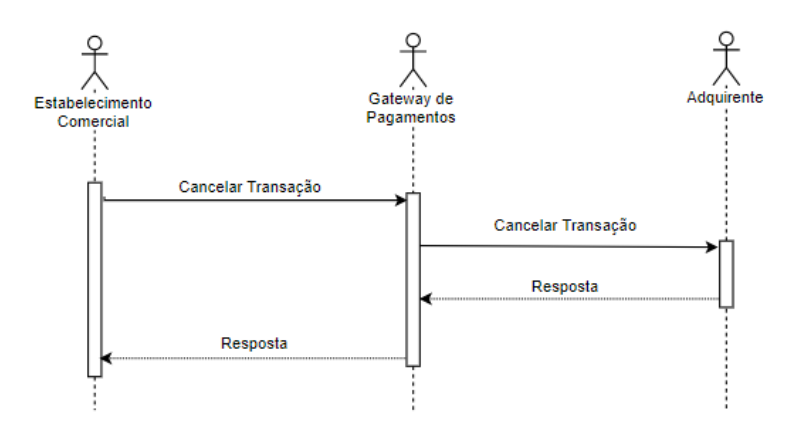

Para utilizar esse método é feita uma requisição POST para a url /v3/sales/cancel

#### Solicitação

#### Parâmetros:

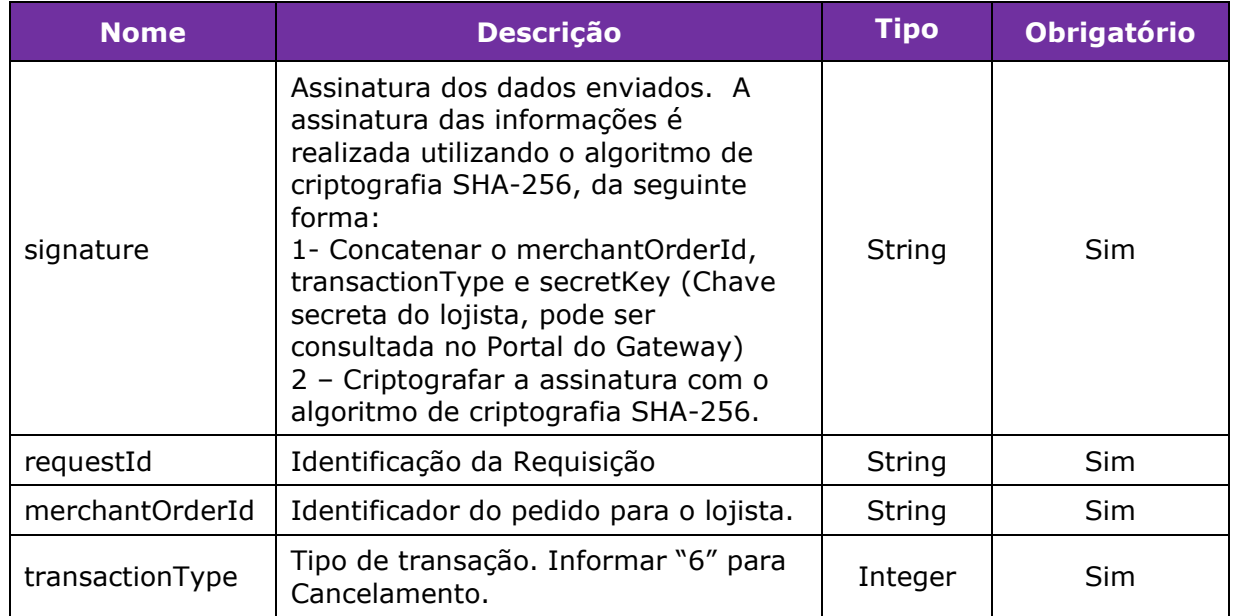

```
Exemplo de preenchimento do parâmetro signature para solicitação de cancelamento
signature = merchantOrderId + transactionType + secretKeysignature = 200 + 6 + 6CBEB84726D46FB4signature = 20066CBEB84726D46FB4
signature (SHA-256) =
7B5523F0385C311A5FF050524776E95FFA52BC0334BC62E5FB617DDC09265E63
```
#### Exemplo:

Header:

```
Authorization: Bearer 
esye3244uuedksflkdiureiehahfdsa6gdFdGda55752iUYiuywiuyjajiuYIuwyiuyYIuwY
apiKey:6175B06DBD6E43B7B01F8811017A84347ECFDB450F5D2898E59E9AE1509742D
3
Content-Type:application/json
```
#### Body:

```
{
      "signature": 
"7A77117587ECE27AEE27289F0A0A7BD7753CC63B976196464071E96009DEDE6F",
      "requestId":"53A92FA0802A431B61355F5CA0CE2C5AC89031C168F9908EBF427E
FB839D7A3B",
      "merchantOrderId": "PRE2910",
      "transactionType": 6
```
}

Resposta

Retorna os mesmos parâmetros da resposta da Autorização da Transação, uma vez que o cancelamento é realizado com sucesso, deve ser retornado os parâmetros "finalizedWithSuccess": true e "payerTransactionStatus": "CANCELED"

```
Exemplo:
```

```
{
   "data": {
      "signature": 
"D922B7C3998BE117B5A48F5D17B3EC33EE84D13215386B0D67D31E8332C95060",
      "requestId": 
"53A92FA0802A431B61355F5CA0CE2C5AC89031C168F9908EBF427EFB839D7A3B",
      "merchantOrderId": "PRE2910",
      "pan": "544828******0007",
      "amount": 300,
      "installments": 1,
      "currency": "BRL",
      "status": "PROCESSED",
      "lastTransactionStatus": "CANCELED",
      "transactions": [
        {
```

```
 "type": "payer",
            "status": "CANCELED",
            "createdAt": "06-12-2019 17:38:46 BRT",
            "supplierName": "REDE",
            "installments": 1,
            "mode": 0,
            "amount": 300,
            "finalizedWithSuccess": true,
            "payerTransactionStatus": "CANCELED",
            "nsu": "989491889",
            "authorizationCode": "592099",
            "currency": "BRL",
            "country": null,
            "recurring": null,
            "cancelledAt": "06-12-2019 17:38:51 BRT",
            "returnCodeId": "00",
            "cancelationAmount": 300,
            "coupon": ""
         }
      ],
      "bin": {
         "bin": "544828",
         "brand": "MCI",
         "issuer": null,
         "country": "BRA",
         "product": null,
         "combo": null,
         "funding": null,
         "technology": null
      },
      "terminals": []
   },
   "errors": null
}
```
# **Cancelar Transação Parcialmente**

Realiza o cancelamento parcial dos seguintes tipos de transações:

- Autorização
- Captura

É possível realizar o cancelamento de uma transação de crédito até 180 dias após da data de processamento.

É possível realizar o cancelamento parcial da transação até consumir todo o valor da transação, podendo ser solicitado mais de uma vez.

No Cancelamento Parcial como o valor da transação não é cancelado integralmente, o status da transação é mantido.

O Cancelamento Parcial deve ser solicitado 1 dia após a data do processamento da transação.

Para utilizar esse método é feita uma requisição POST para a url /v3/sales/cancel

Solicitação

#### Parâmetros:

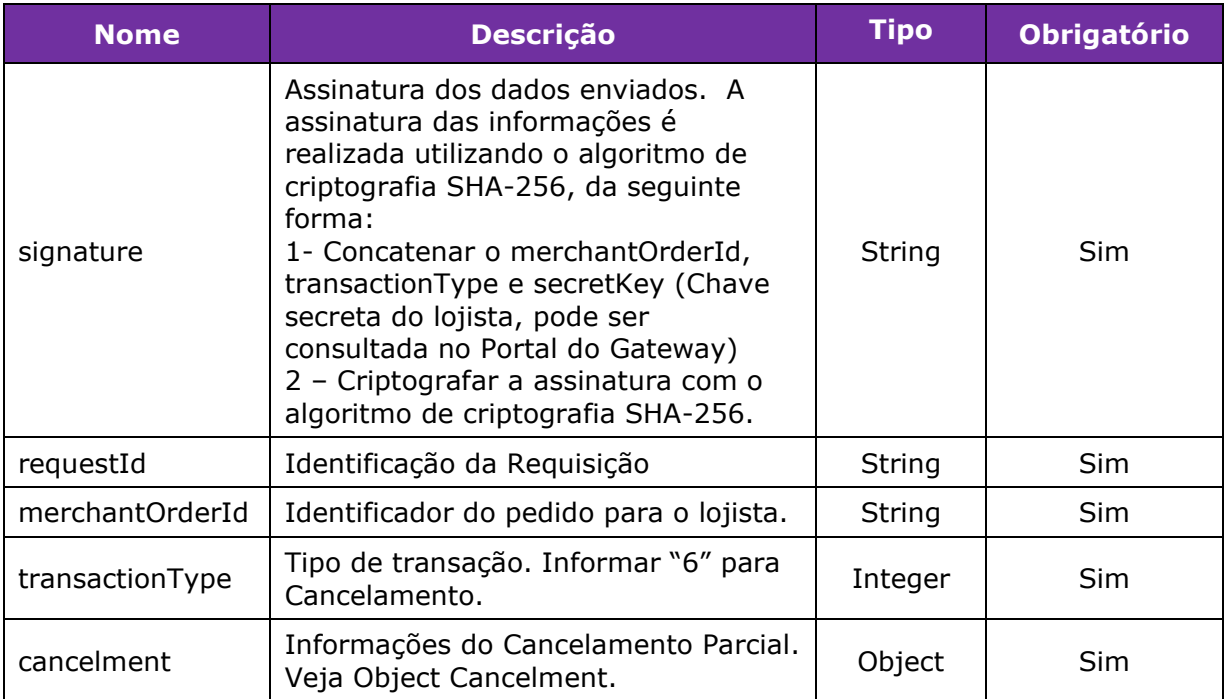

*Exemplo de preenchimento do parâmetro signature para solicitação de cancelamento*

 $signature = merchantOrderId + transactionType + secretKey$ 

```
signature = 200 + 6 + 6CBEB84726D46FB4
```
signature = 20066CBEB84726D46FB4

signature (SHA-256) =

7B5523F0385C311A5FF050524776E95FFA52BC0334BC62E5FB617DDC09265E63

#### *Object Cancelment*:

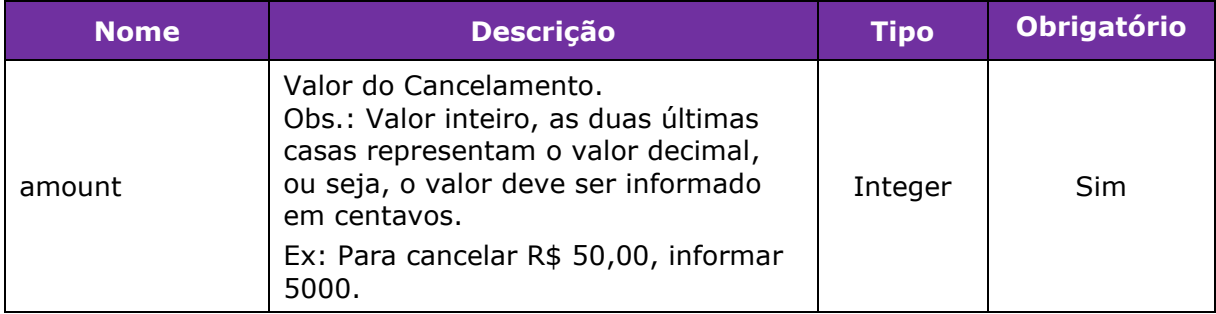

Exemplo:

Header:

```
Authorization: Bearer 
esye3244uuedksflkdiureiehahfdsa6gdFdGda55752iUYiuywiuyjajiuYIuwyiuyYIuwY
apiKey:6175B06DBD6E43B7B01F8811017A84347ECFDB450F5D2898E59E9AE1509742D
3
Content-Type:application/json
```
Body:

{

```
 "signature":
```

```
"A93D59D40C92D6196E1B72E59D610622AE1F84551532CA07019F788FFCA78A11",
     "requestId":
```

```
"7912937E2FF4679E5A0A09E64F9AB849BA965F227E0AD57DB9EF4937DE908C26",
     "merchantOrderId": "1649",
```
 "transactionType": 6, "cancelment": {

"amount": "50"

}

#### Resposta

}

A maior parte dos parâmetros da resposta são os mesmos da Autorização da Transação, uma vez que o cancelamento é realizado com sucesso, devem ser retornados os parâmetros: "finalizedWithSuccess": true e " cancelationAmount": "Valor do Cancelamento Parcial"

Exemplo:

#### {

```
"data": \{ "signature": 
"412AA14386F696A674CA931E18BEAEAFF232626E649701D4EA055DA135E319A7",
      "requestId": 
"D791C584B73FEB78E8E49FB06EE9409B1EB2E73B9348CB6C9BA3E2B57F55A32B",
      "merchantOrderId": "25",
      "pan": "544828******0007",
      "amount": 3005,
      "installments": 1,
      "currency": "BRL",
      "status": "PROCESSED",
      "lastTransactionStatus": "AUTHORIZED",
      "transactions": [
        {
           "type": "payer",
           "status": "AUTHORIZED",
           "createdAt": "04-09-2019 09:31:23 BRT",
           "supplierName": "REDE",
           "installments": 1,
```

```
 "mode": 0,
            "amount": 15,
            "finalizedWithSuccess": true,
            "payerTransactionStatus": "AUTHORIZED",
            "nsu": "377530620",
            "authorizationCode": "961008",
            "currency": "BRL",
            "country": null,
            "recurring": null,
     "cancelledAt": "06-12-2019 17:38:51 BRT",
            "returnCodeId": "00", 
            "cancelationAmount": 15,
            "coupon": ""
         }
      ],
      "terminals": []
   },
   "errors": null
}
```
# **Validação do Cartão – Zero Dólar**

A transação Zero Dólar permite uma validação prévia para saber se o cartão do portador e dados enviados antes do processamento da transação são válidos. Esse tipo de transação não gera nenhum tipo de cobrança para o comprador, evitando débitos indevidos em seu saldo.

As transações Zero Dollar possuem os mesmos parâmetros de uma autorização, porém deve ser informado o valor "0" no parâmetro "amount" e o valor "7" no parâmetro "transactionType". Também é possível realizar também a tokenização do cartão.

IMPORTANTE: Esse tipo de transação não pode ser cancelada.

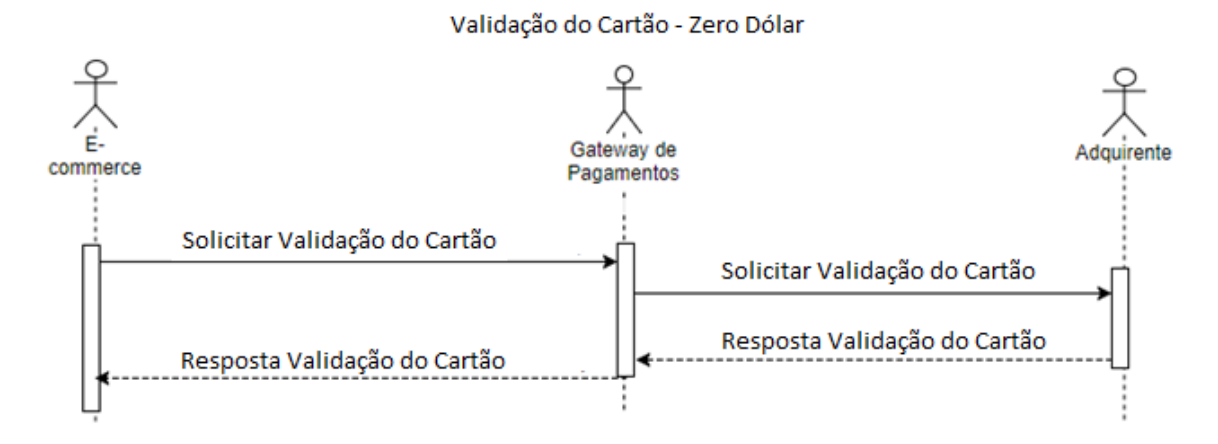

Para utilizar esse método é feita uma requisição POST para a url /v3/sales

#### Solicitação

#### Parâmetros:

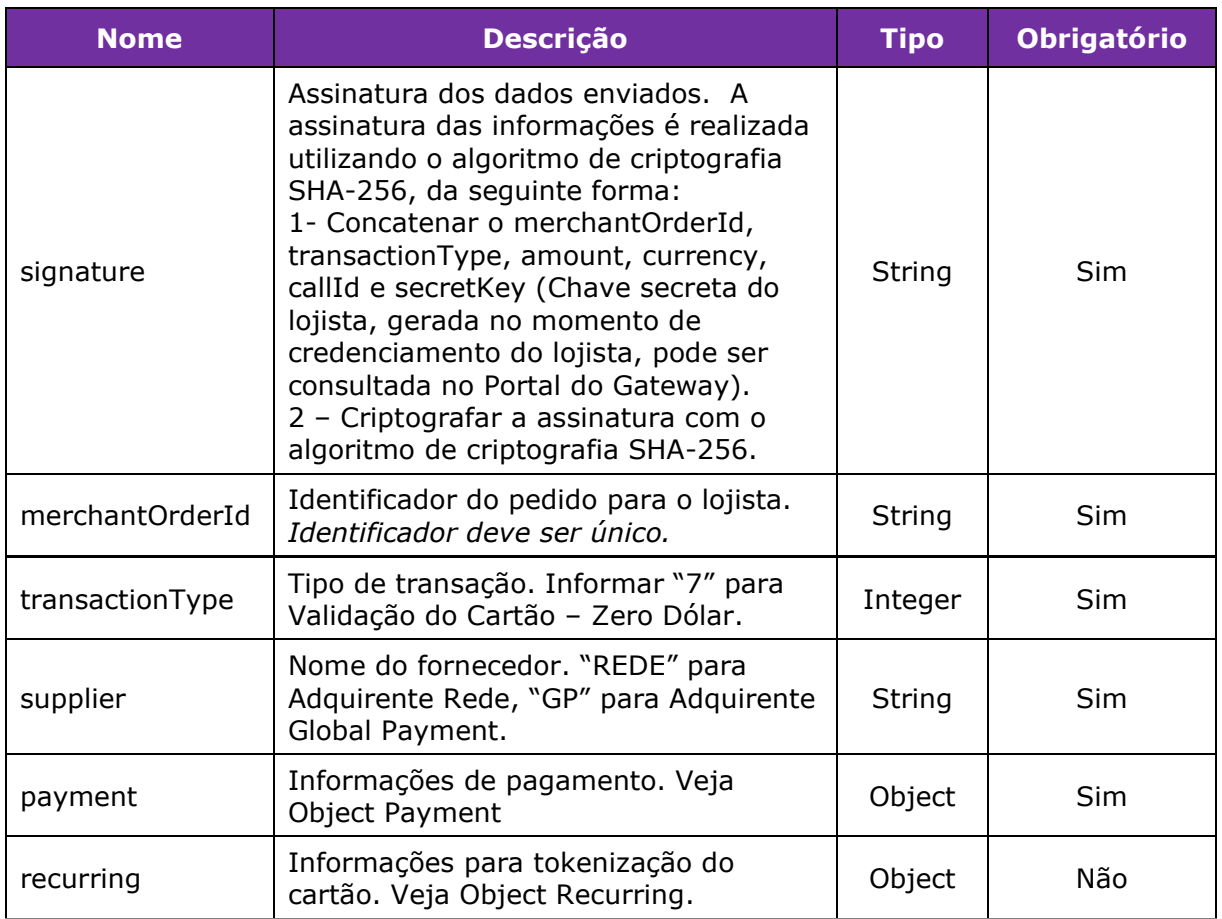

*Exemplo de preenchimento do parâmetro signature com número do cartão*  $signalure = merchantOrderId + transactionType + amount + currency + number +$ secretKey

 $signature = 200 + 3 + 100 + BRL + 4545123456789879 + 6CBEB84726D46FB4$ signature = 2003100BRL45451234567898796CBEB84726D46FB4

signature (SHA-256) =

533CD526B9204FEC0751F72B88D1F9E73D727110D07CF052FDCDC9B5837AB041

*Exemplo de preenchimento do parâmetro signature com token do cartão* signature = merchantOrderId + transactionType + amount + currency + token + secretKey  $signature = 200 + 3 + 100 + BRL + 4396942121478998 + 6CBEB84726D46FB4$ signature = 2003100BRL43969421214789986CBEB84726D46FB4 signature (SHA-256) = 7C639870E505748EC951A442CDAD29C832A3794968D75F62FC143FD9275D3201

*Object Payment*:

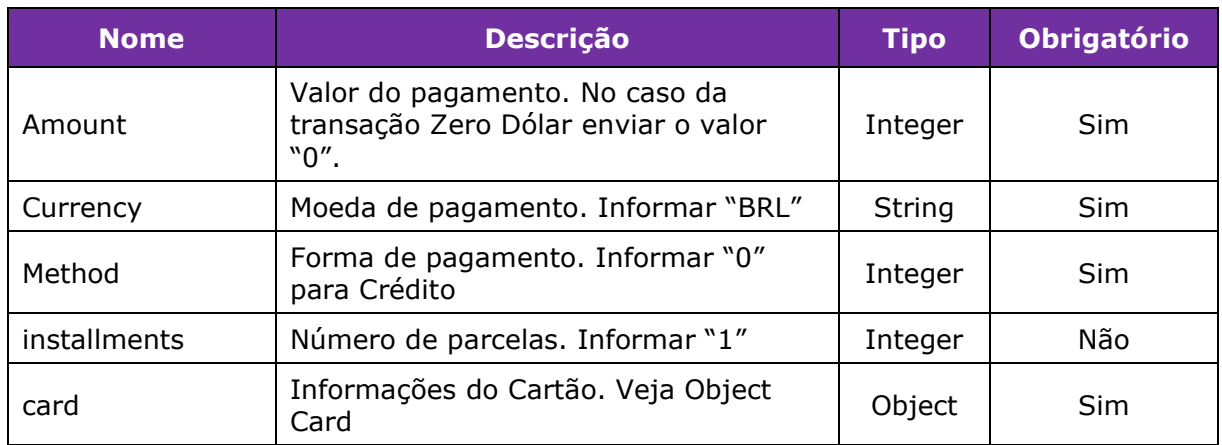

#### *Object Card*:

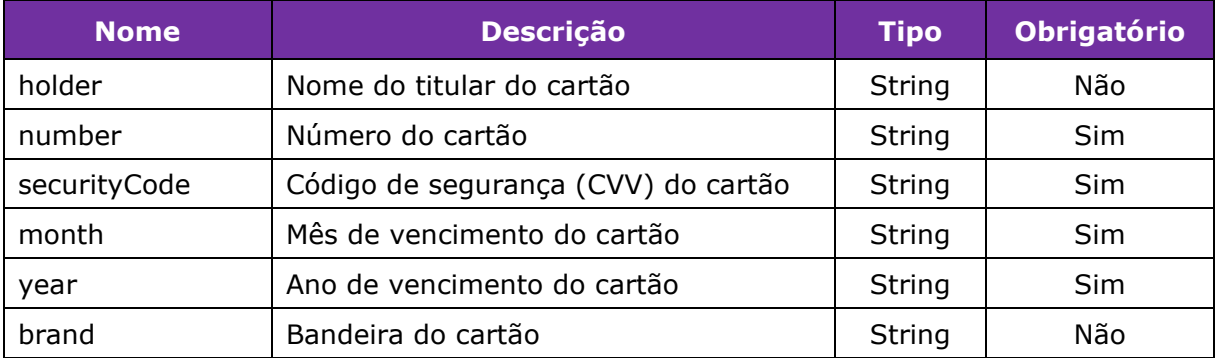

Exemplo de Solicitação:

Header:

Authorization: Bearer esye3244uuedksflkdiureiehahfdsa6gdFdGda55752iUYiuywiuyjajiuYIuwyiuyYIuwY apiKey:6175B06DBD6E43B7B01F8811017A84347ECFDB450F5D2898E59E9AE1509742D 3

Content-Type:application/json

#### Body:

```
{
```

```
"signature":
```
"DC507D76A608CADAC67021488C4286C43F36C76E5EFA7AC5CDF1C803070B9BDD", "merchantOrderId": "RB203",

### **"transactionType": 7,**

```
"payment": {
"amount": 0,
"currency": "BRL",
"method": 0,
"installments": 1,
"card": {
"holder": "Teste",
"number": "5448280000000007",
"securityCode": "235",
```

```
"month": "12",
"year": "20",
"brand": "MASTER"
          },
"recurring": {
"isRecurring": true
             }
}
}
```
### Resposta

### Parâmetros:

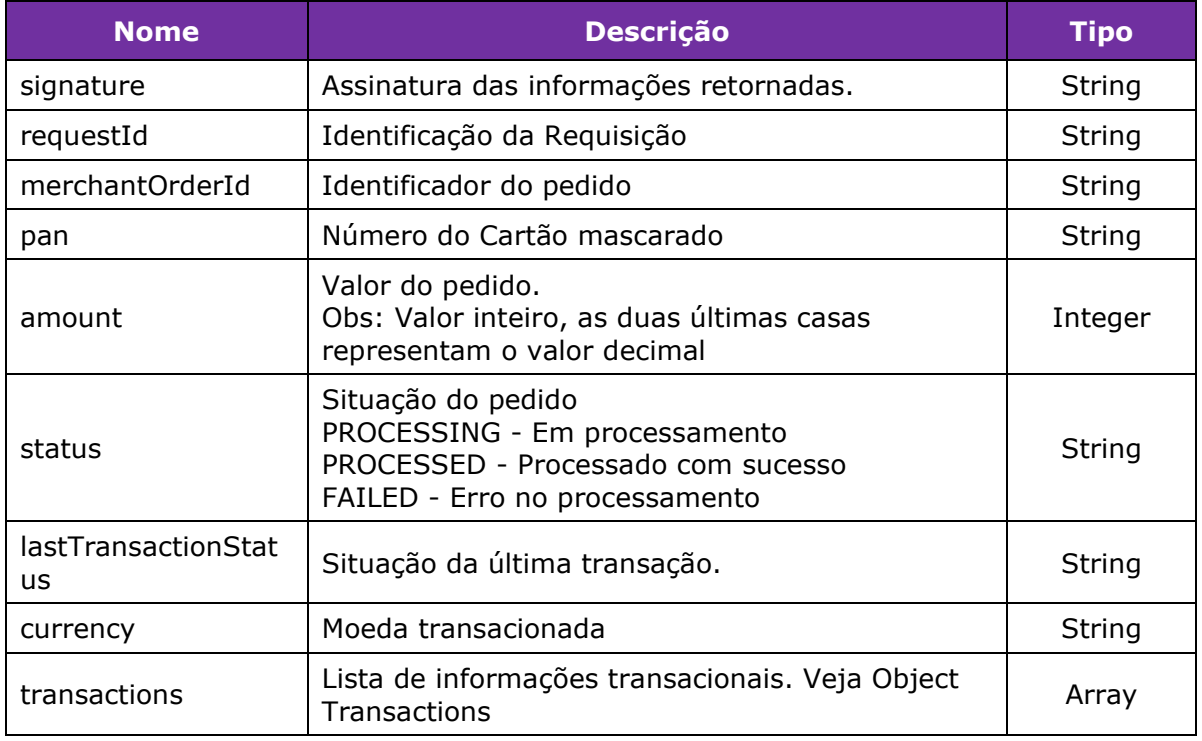

### *Object Transactions*:

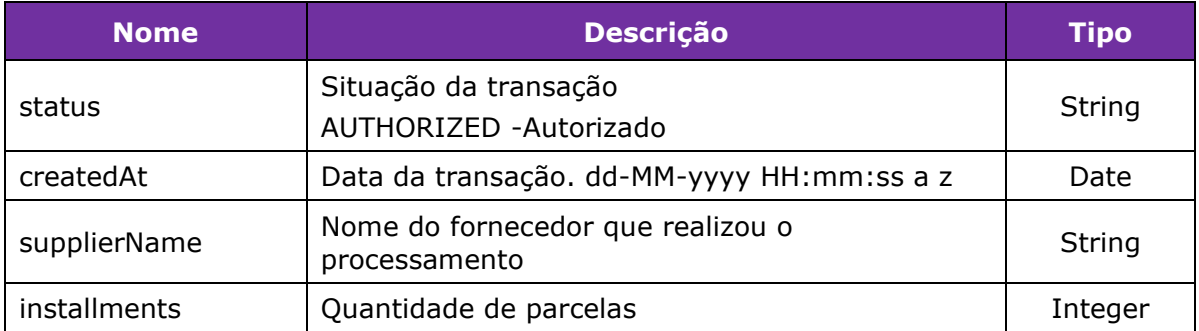

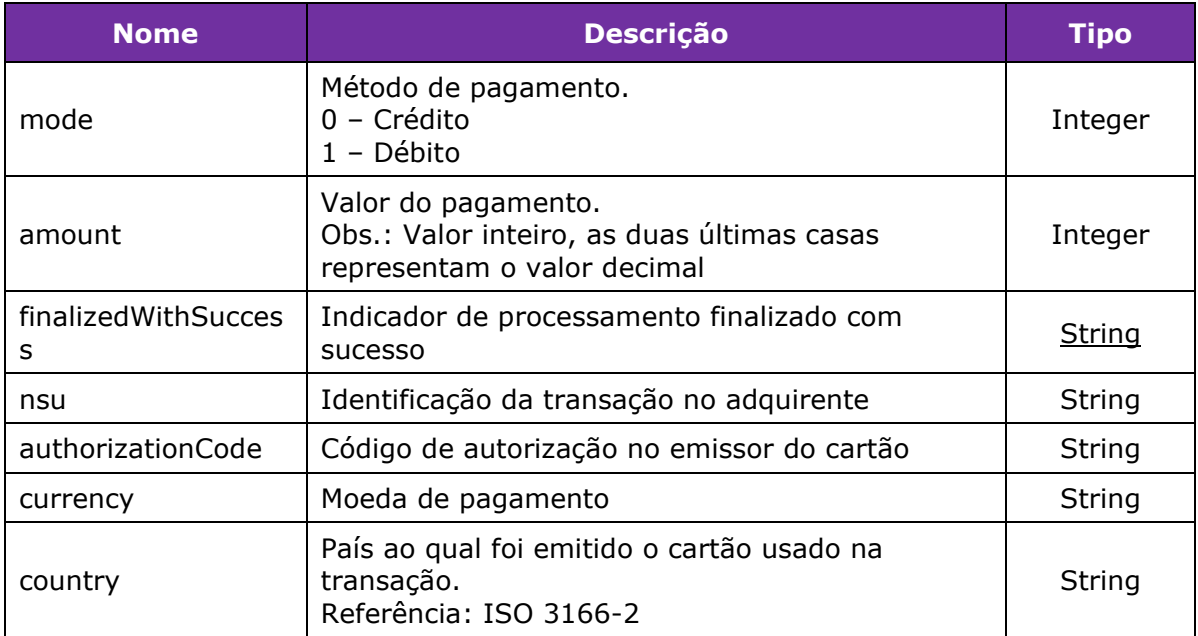

Exemplo de Resposta:

```
Gateway de Pagamentos linx.com.br 39/54
{
   "data": {
   "signature": 
"E198B8E2A6C241F704EA4D3011C013749BE5CB6B5BC6869764701DC131B5F67A",
   "requestId": 
"F597A0ECFA3C7EA69B0D1A67814BC7D4DFD1EF18DC7C2D45241706102E1BC4BE",
   "merchantOrderId": "RB203",
   "pan": "544828******0007",
   "amount": 0,
   "installments": 1,
   "currency": "BRL",
   "status": "PROCESSED",
   "lastTransactionStatus": "AUTHORIZED",
   "transactions": [
    {
      "type": "payer",
      "status": "AUTHORIZED",
      "createdAt": "08-04-2019 18:08:33 GMT",
      "supplierName": "REDE",
      "installments": 1,
      "mode": 0,
      "amount": 0,
      "finalizedWithSuccess": true,
      "payerTransactionStatus": "AUTHORIZED",
      "nsu": "394894135",
      "authorizationCode": "564352",
      "currency": "BRL",
      "country": null,
      "recurring": {
       "isRecurring": true,
```

```
 "token": "4396942121478998",
        "groupId": null
      }
     }
   ],
   "bin": {
     "bin": "544828",
     "brand": "MCI",
     "issuer": null,
     "country": "BRA",
     "product": null,
     "combo": null,
     "funding": null,
     "technology": null
   },
   "terminals": []
  },
  "errors": null
}
```
# **Solicitar Autorização com Visa Checkout**

Em resumo o processo de Autorização com Visa Checkout ocorre da seguinte forma:

1) O Comprador escolhe pagar com Visa Checkout

2) O Estabelecimento Comercial solicita para o Comprador as credenciais de Autenticação do Visa Checkout (E-mail e Senha)

3) O Comprador realiza a Autenticação e Escolhe o Cartão cadastrado no Visa Checkout

4) Após escolher o cartão realiza a confirmação da compra no Estabelecimento Comercial

5) O Estabelecimento Comercial Solicita a Autenticação para o Gateway de Pagamentos e recebe um Token de Transação

6) O Estabelecimento Comercial Solicita a Autorização da Transação para o Gateway de Pagamentos informando o Token de Transação, Dados da Venda, Cartão e Chave da Transação no Visa Checkout (Call Id ou Payload)

7) O Gateway de Pagamentos Solicita a Autorização da Transação para a Adquirente.

8) A Adquirente envia a Resposta da Autorização da Transação para o Gateway de Pagamentos

9) O Gateway de Pagamentos envia a Resposta da Autorização da Transação para o Estabelecimento Comercial

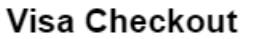

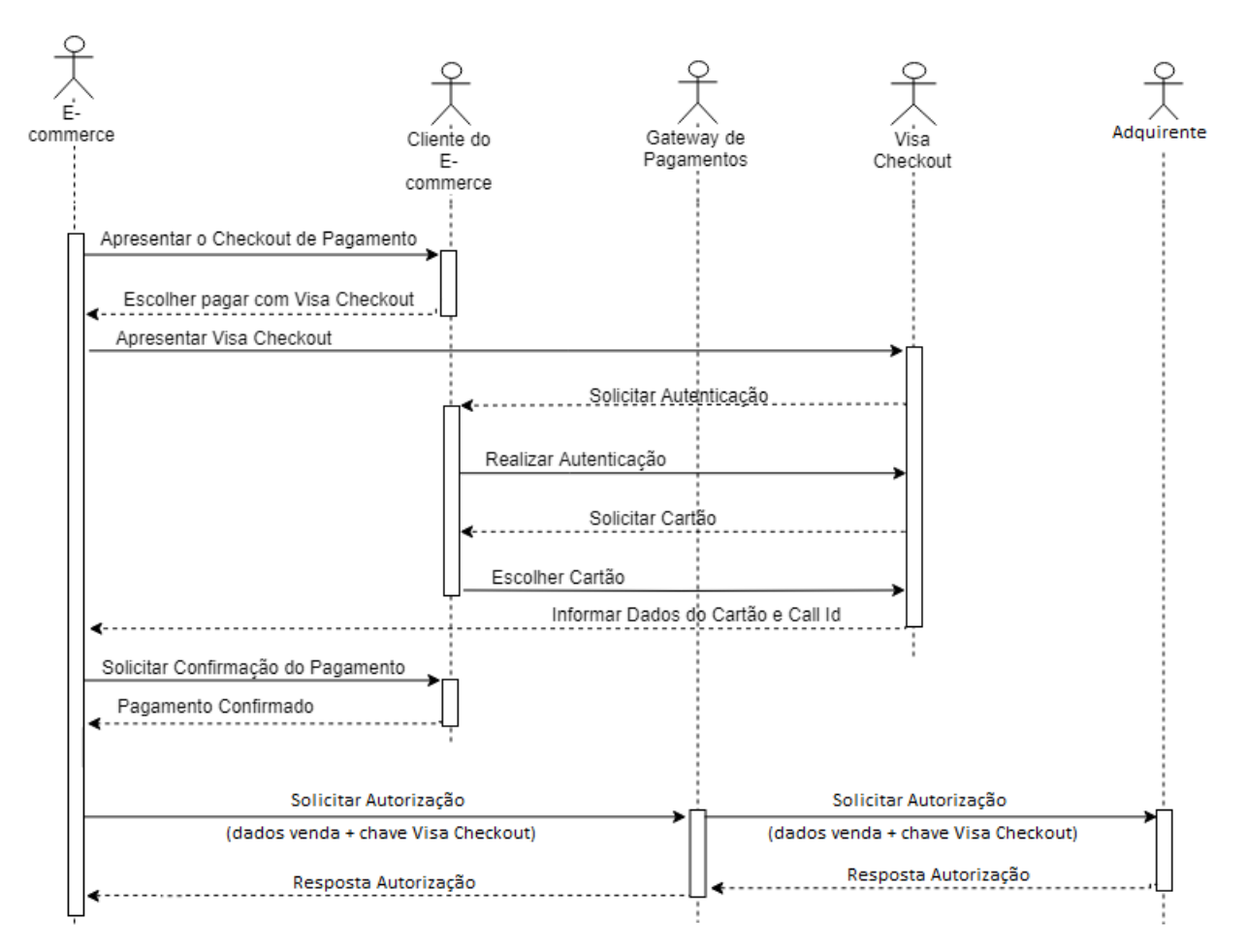

Para utilizar esse método é feita uma requisição POST para a url /v3/sales

#### **Solicitação**

#### Parâmetros:

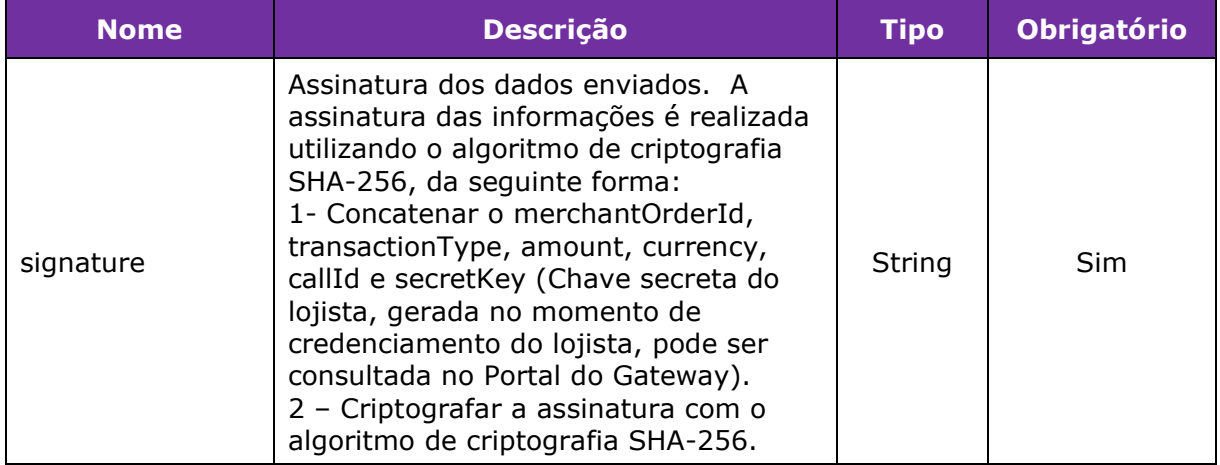

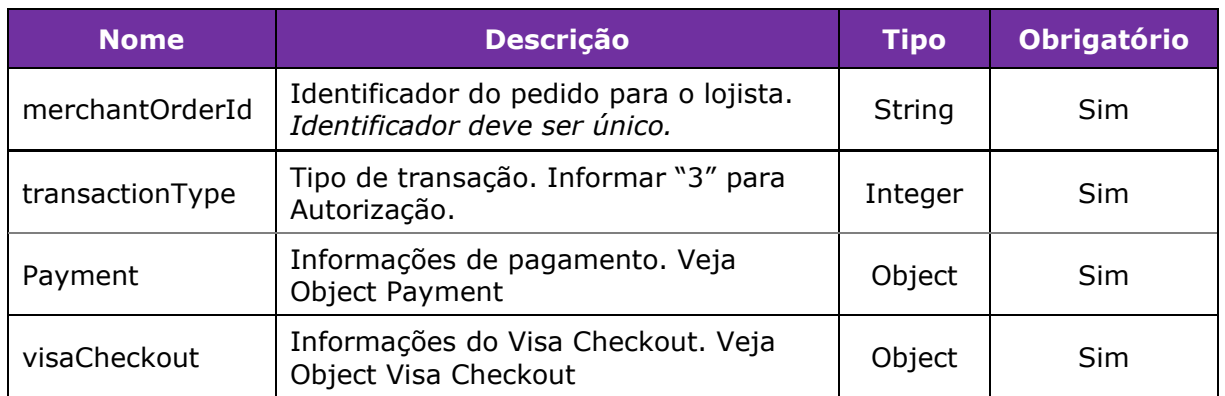

*Exemplo de preenchimento do parâmetro signature*

 $sigma =$  merchantOrderId + transactionType + amount + currency + callId + secretKey  $signature = 200 + 3 + 100 + BRL + 6795636977827060601 + 6CBEB84726D46FB4$ signature = 2003100BRL67956369778270606016CBEB84726D46FB4 signature (SHA-256) =

7791F1C3FF01C433549828BF4E9AEA0953F4C945F59F23540EDCC934C9390C79

#### *Object Payment*:

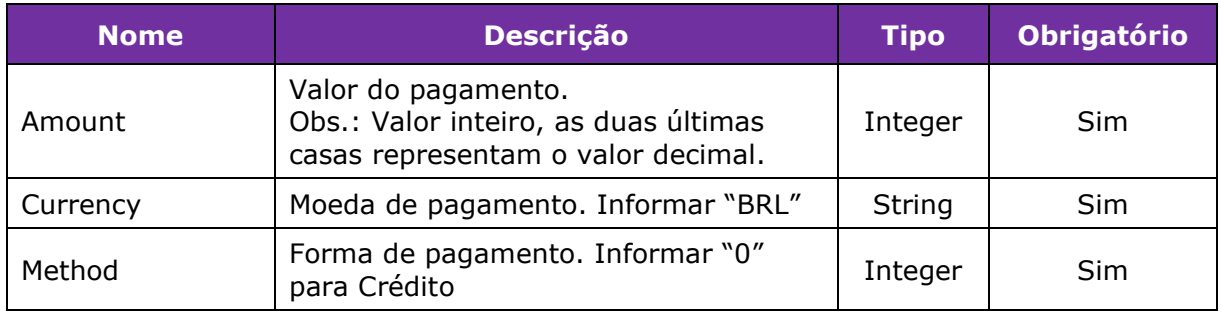

#### *Object Visa Checkout*:

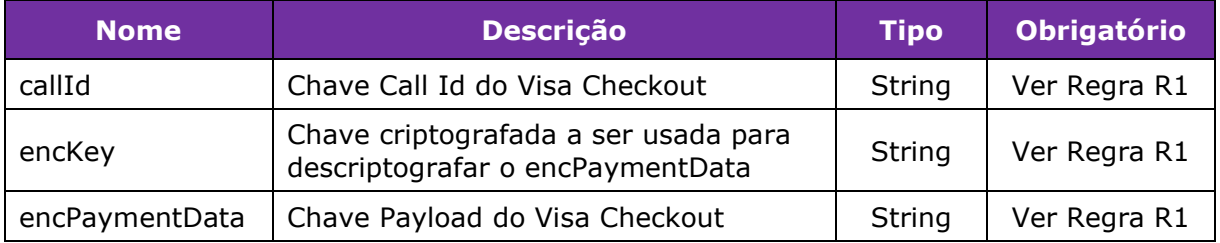

*R1 - Pode ser enviado somente o callId ou encKey e encPaymentData*

#### **Resposta**

Retorna os mesmos parâmetros da resposta da Autorização da Transação

Exemplo de Solicitação:

Header: Authorization: Bearer esye3244uuedksflkdiureiehahfdsa6gdFdGda55752iUYiuywiuyjajiuYIuwyiuyYIuwY apiKey:6175B06DBD6E43B7B01F8811017A84347ECFDB450F5D2898E59E9AE1509742D 3 Content-Type:application/json

```
Body:
{
  "signature": 
"F2772D5B7032CFABF9553E24980238C537B614472A1BA8B294F6194B78064E6C",
  "merchantOrderId": "1649",
  "transactionType": 3,
  "payment": {
   "amount": 100,
   "currency": "BRL",
   "method": 0
  },
  "visaCheckout": {
   "callId": "3090339184733342102",
   "encKey": null,
   "encPaymentData": null
  }
}
Exemplo de Resposta:
{
  "data": {
   "signature": 
"91A498C0A883FA671112D4E4435D86850C6E70BD9C65034ACD543AE73CD5C929",
   "requestId": 
"7912937E2FF4679E5A0A09E64F9AB849BA965F227E0AD57DB9EF4937DE908C26",
   "merchantOrderId": "1649",
   "pan": "544828******0007",
   "amount": 100,
   "installments": 1,
   "currency": "BRL",
   "status": "PROCESSED",
   "lastTransactionStatus": "AUTHORIZED",
   "transactions": [
     {
      "type": "payer",
      "status": "AUTHORIZED",
      "createdAt": "25-03-2019 20:38:21 GMT",
      "supplierName": "REDE",
      "installments": 1,
      "mode": 0,
      "amount": 100,
      "finalizedWithSuccess": true,
      "payerTransactionStatus": "AUTHORIZED",
```

```
 "nsu": "823951758",
     "authorizationCode": "477319",
     "currency": "BRL",
     "country": null,
     "recurring": {
      "isRecurring": false,
      "token": null,
      "groupId": null
    }
   }
  ],
  "bin": {
   "bin": "544828",
   "brand": "MCI",
   "issuer": null,
   "country": "BRA",
   "product": null,
   "combo": null,
   "funding": null,
   "technology": null
  },
  "terminals": []
 },
 "errors": null
```
}

# <span id="page-44-0"></span>**Ferramentas para realizar Validações no Checkout do Pagamento**

# **Verificar a Bandeira do Cartão**

Este método pode ser utilizado para identificação da bandeira através do número do cartão, desta forma não é necessário solicitar ao comprador a escolha da bandeira no checkout de pagamentos.

#### Verificar Bandeira do Cartão

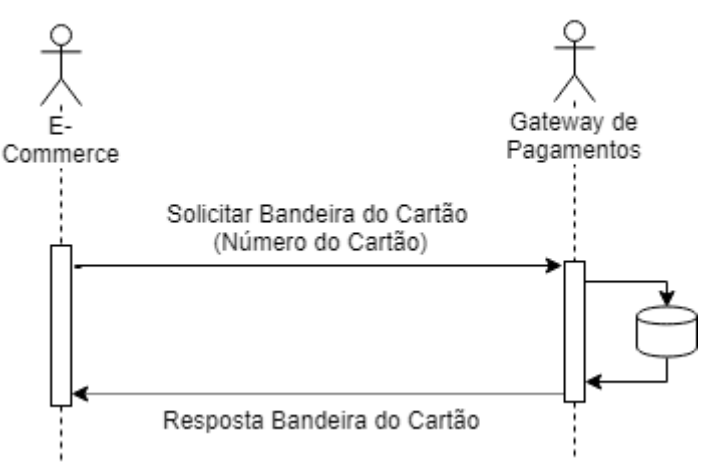

Para utilizar esse método não é necessário Solicitar Autenticação da Loja, basta fazer uma requisição GET para a url/api/card/v1/brand/{card} informando o Número do Cartão.

#### Resposta

#### Parâmetros:

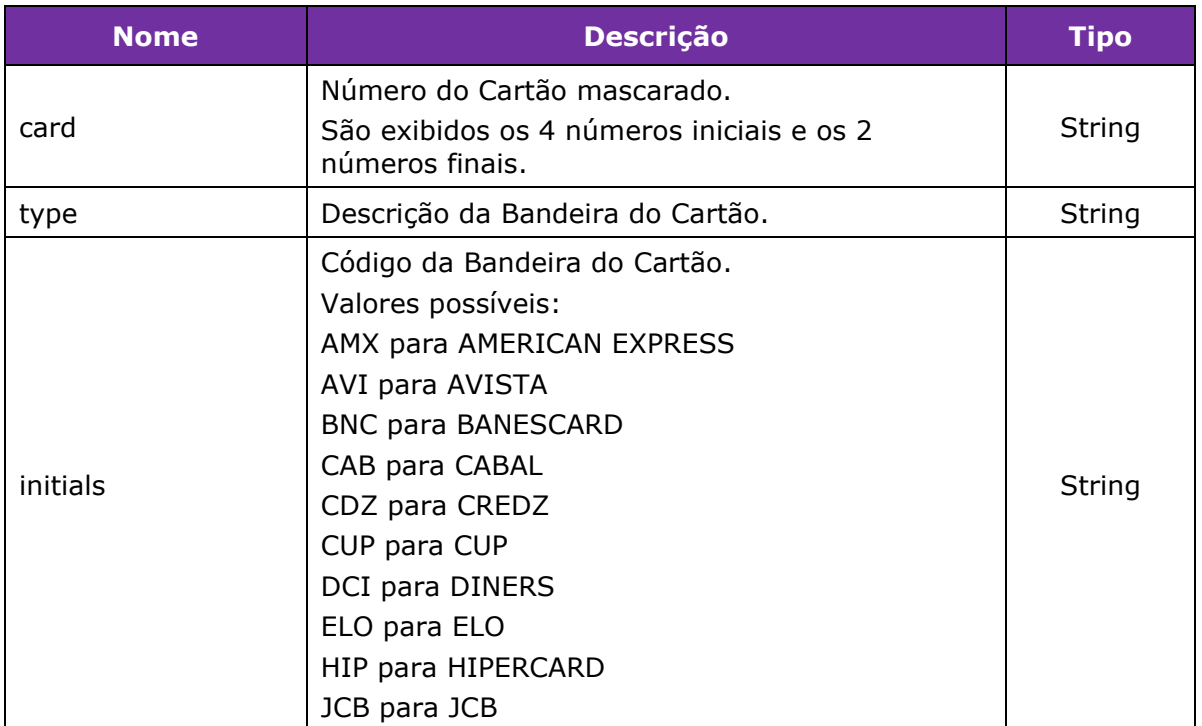

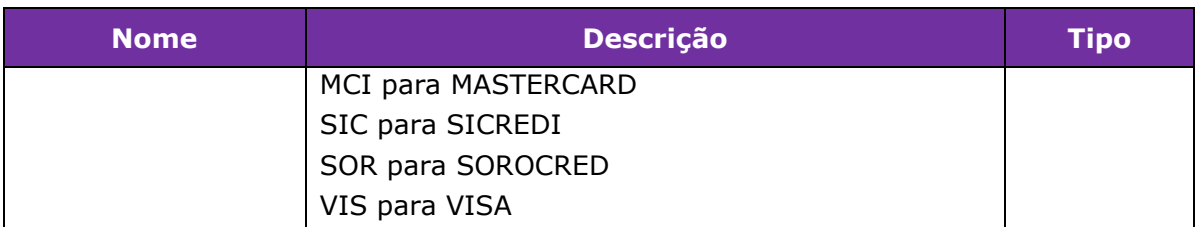

Exemplo de Solicitação:

URL/api/card/v1/brand/4235647728025682

```
Exemplo de Resposta:
{
"card": "4235647728025682",
"type": "VISA",
"initials": "VIS"
}
```
# **Validar o Número do Cartão**

Este método pode ser utilizado para validar se o número do cartão, segundo o algoritmo de Luhn. Desta forma é possível validar o número do cartão informado pelo comprador no checkout de pagamento antes de solicitar a autorização ou pré-autorização da transação.

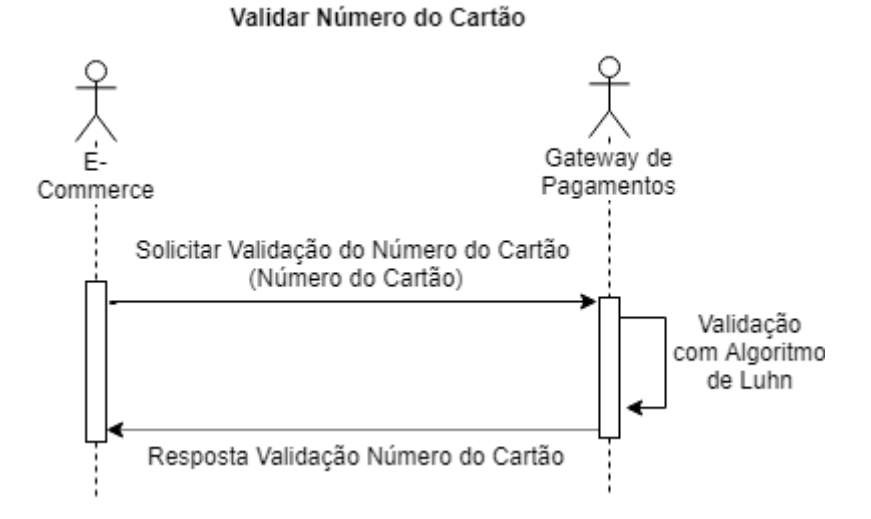

Para utilizar esse método não é necessário Solicitar Autenticação da Loja, basta fazer uma requisição GET para a url/api/card/v1/validate/{card} informando o Número do Cartão.

#### Resposta

Parâmetros:

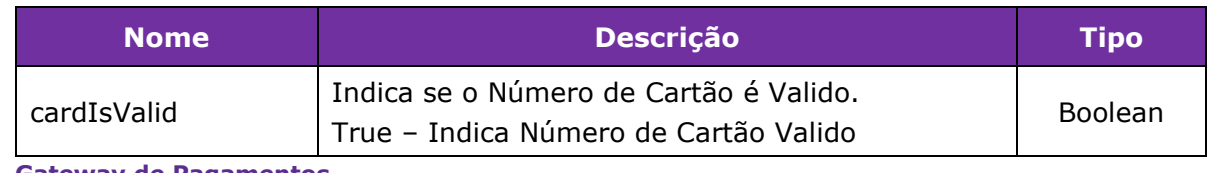

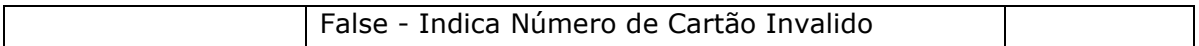

Exemplo de Solicitação:

URL/api/card/v1/validate/4235647728025682

```
Exemplo de Resposta:
{
"cardIsValid": true
}
```
# **Validar o CVV do Cartão**

Este método pode ser utilizado para validar o cvv (código de segurança) do cartão. Desta forma é possível validar o cvv do cartão informado pelo comprador no checkout de pagamento antes de solicitar a autorização ou pré-autorização da transação.

Para utilizar esse método não é necessário Solicitar Autenticação da Loja, basta fazer uma requisição GET para a url /api/card/v1/security/card={card}&securityCode={cvv} informando o Número do Cartão e CVV.

Resposta

Parâmetros:

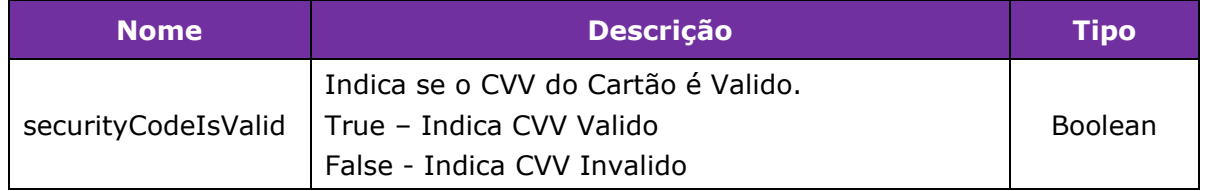

Exemplo de Solicitação:

url /api/card/v1/security/card=4261760060300000&securityCode=123

Exemplo de Resposta: { "securityCodeIsValid": true }

## **Validar a Data de Expiração do Cartão**

Este método pode ser utilizado para validar a data de expiração do cartão. Desta forma é possível validar a data de expiração do cartão informada pelo comprador no checkout de pagamento antes de solicitar a autorização ou pré-autorização da transação.

Para utilizar esse método não é necessário Solicitar Autenticação da Loja, basta fazer uma requisição GET para a url/api/card/v1/dateValidate/card={card}&dateValidate={date} informando o Número do Cartão e Data de Validade (MM – Mês e AA – Ano).

#### Resposta

Parâmetros:

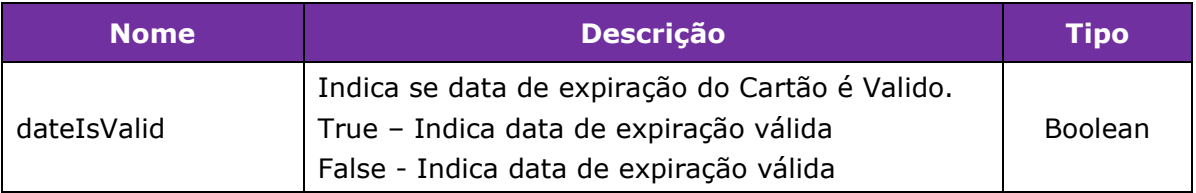

#### Exemplo de Solicitação:

```
url /api/card/v1/dateValidate/card=5090005004054200&dateValidate=0422
```

```
Exemplo de Resposta:
```

```
{
       " dateIsValid ": true
}
```
# <span id="page-47-0"></span>**Códigos de Erro HTTP**

O Estabelecimento Comercial deve estar preparado para receber os seguintes erros do protocolo HTTP:

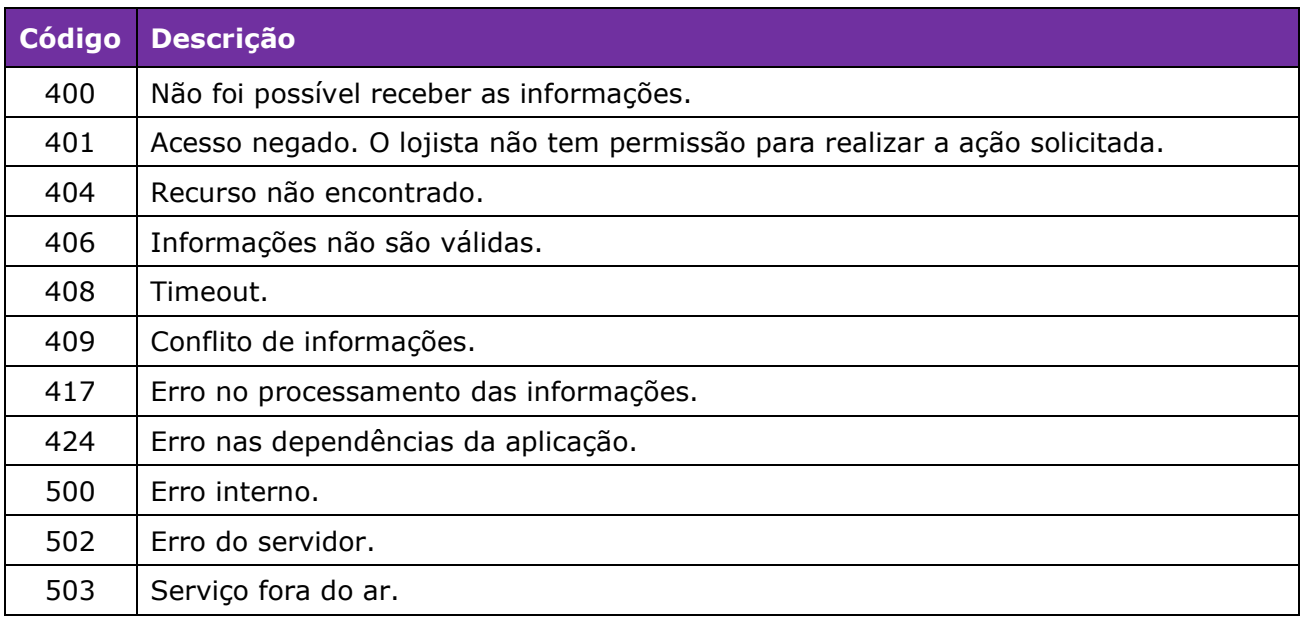

# <span id="page-48-0"></span>**Códigos de Resposta**

O Estabelecimento Comercial deve estar preparado para receber e identificar os seguintes códigos:

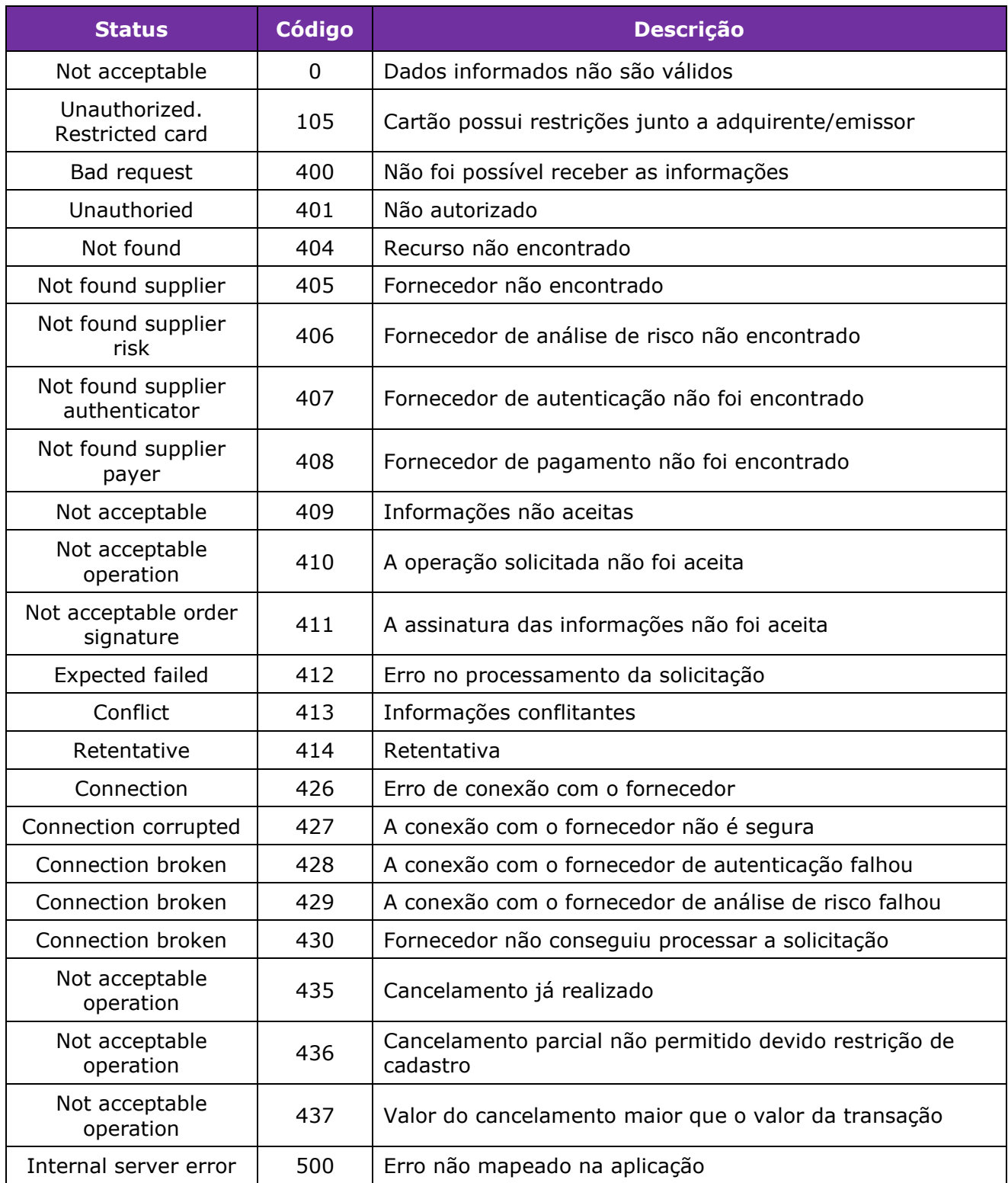

# <span id="page-49-0"></span>**Códigos de Retorno Emissor**

O Estabelecimento Comercial deve estar preparado para receber e identificar os seguintes códigos:

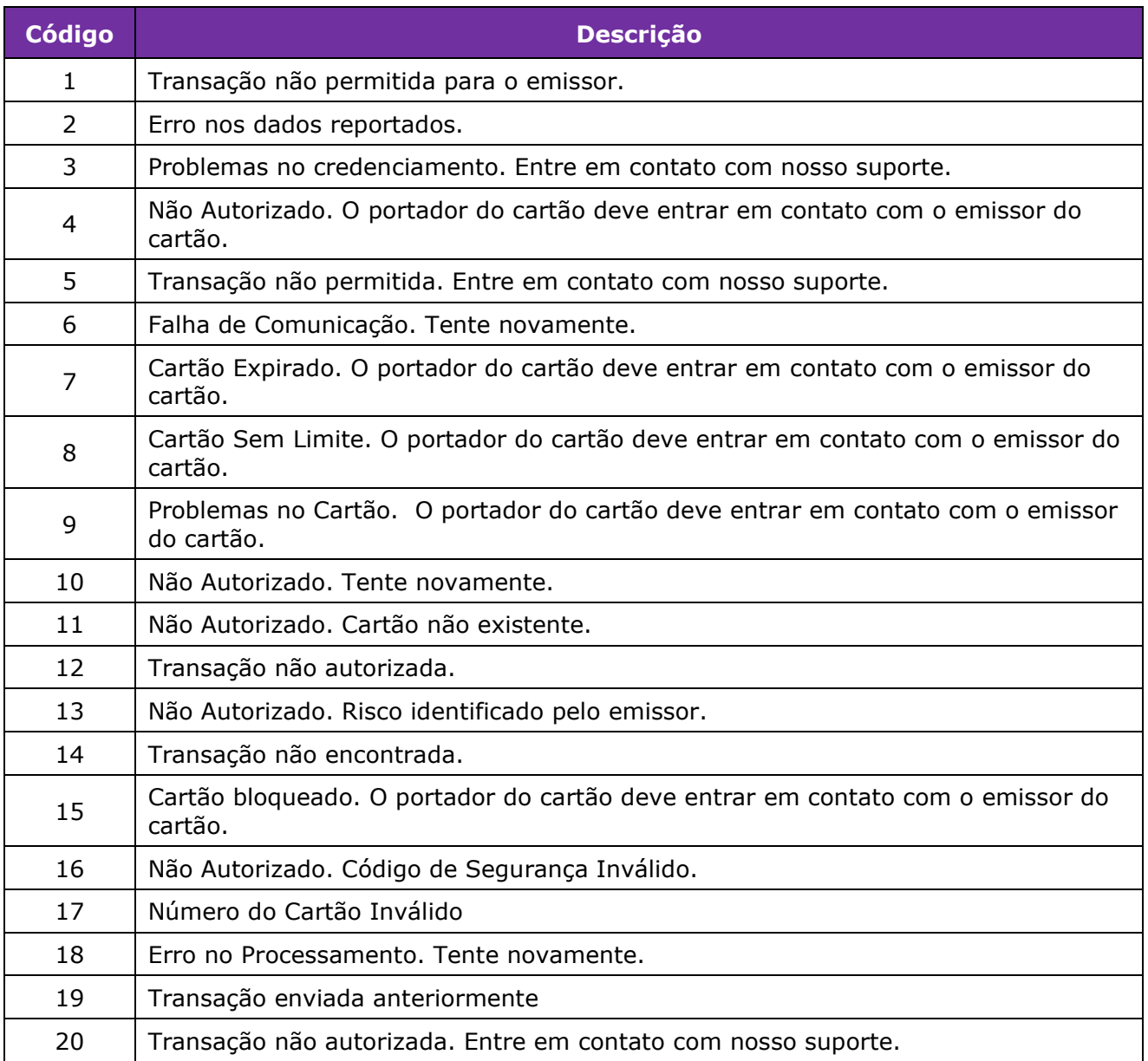

# <span id="page-50-0"></span>**Anexos**

# **Tipos de Transações**

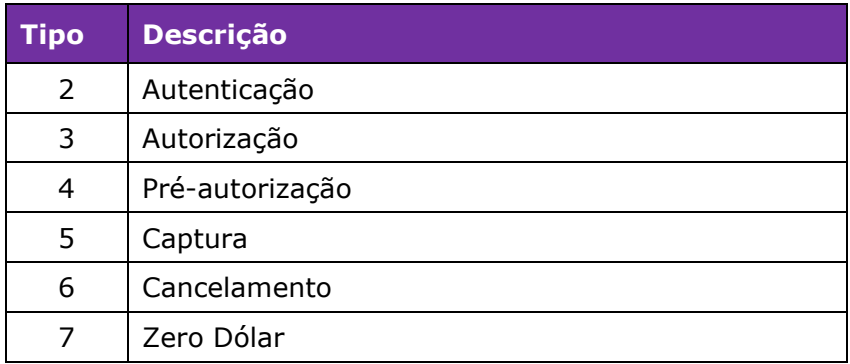

# **Situações (Status) do Pedido**

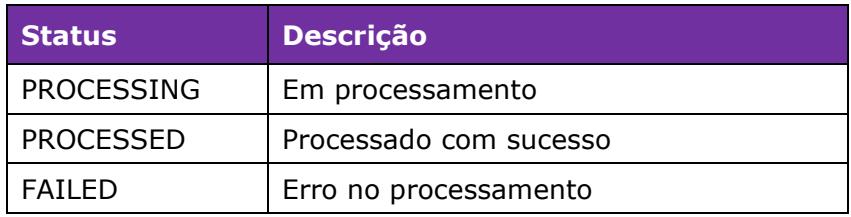

# **Situações (Status) da Transação**

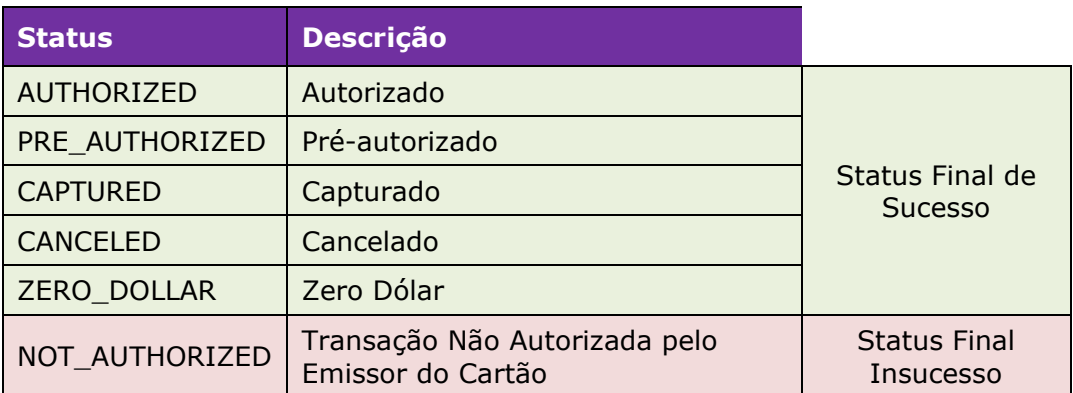

# **Matriz Adquirente/Sub-adquirente x Bandeira/Carteira Digital**

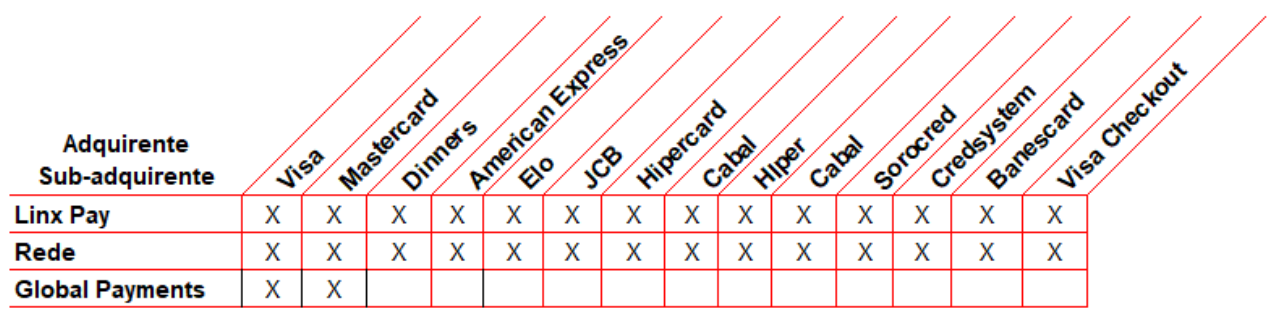

# <span id="page-51-0"></span>**Ambientes**

Tipo de Ambiente - URL Testes - [https://gateway-sandbox.linx.com.br](https://gateway-sandbox.linx.com.br/) Produção - [https://gateway.linx.com.br](https://gateway.linx.com.br/)

# <span id="page-51-1"></span>**Ambiente de Testes**

O cadastro de um estabelecimento deve ser solicitado para a equipe do Gateway de Pagamentos – Área P&D

# **Cartões de testes – Rede / Linx Pay**

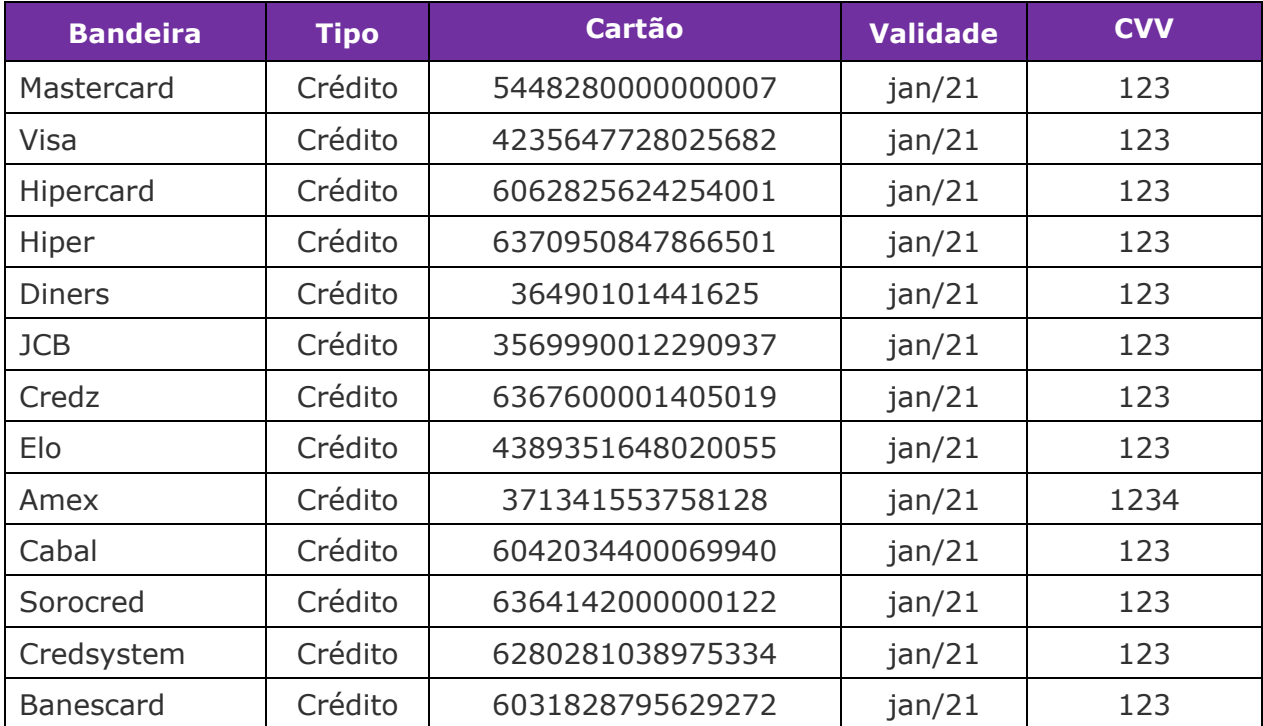

# **Transação Não Autorizada**

Para simular uma transação não autorizada, o valor da transação deve ser:

- R\$ 1,18 Cartão Bloqueado (cod. 15)
- R\$ 1,11 Cartão sem Limite (cod. 8)
- R\$ 1,05 Problemas no Cartão (cod. 9)

# <span id="page-52-0"></span>**Controle de revisão**

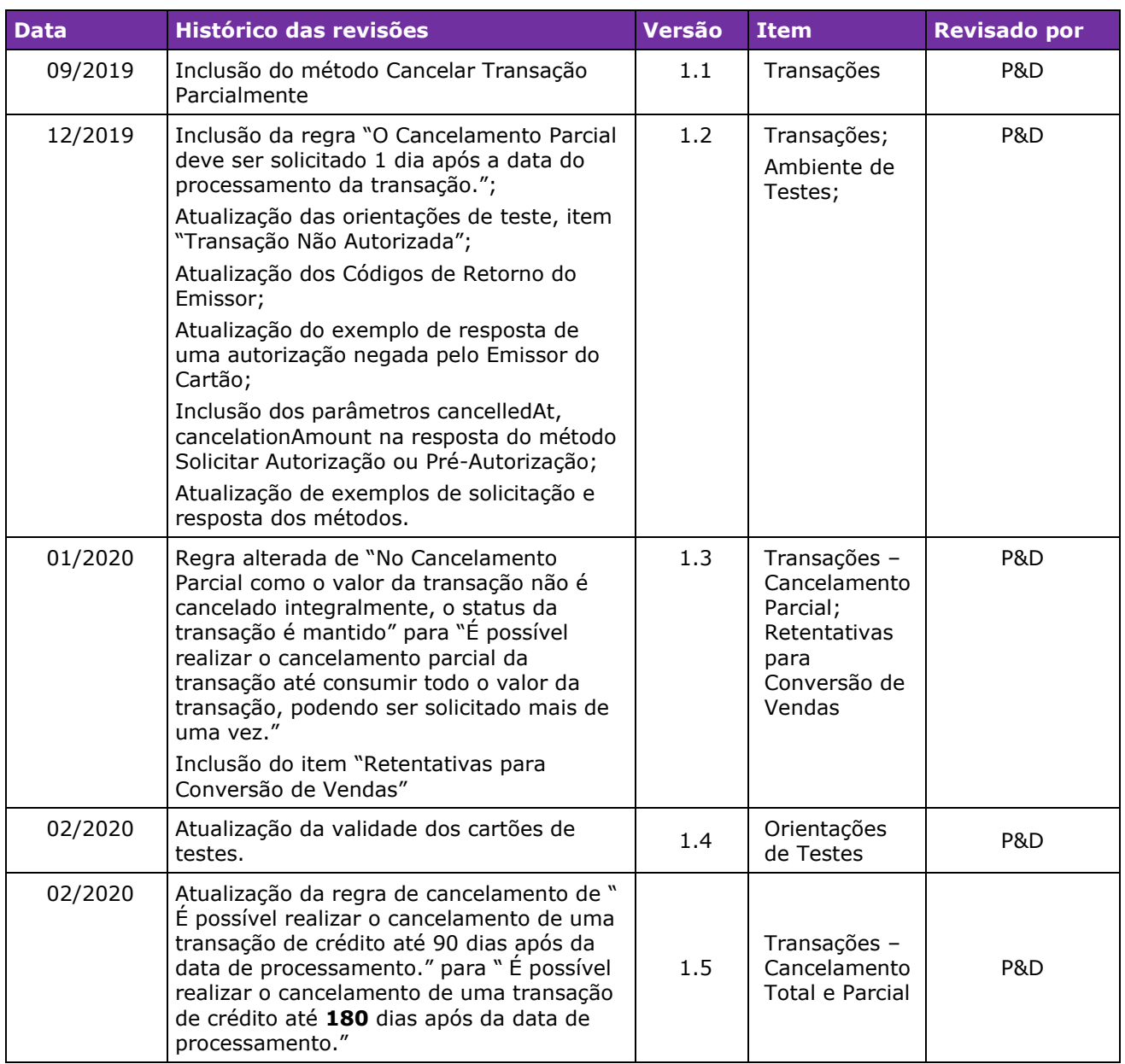

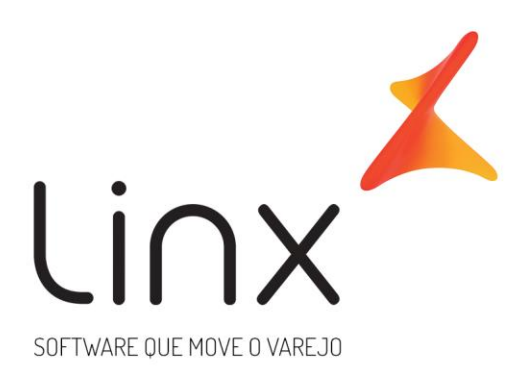

# 0800 701 5607 linx.com.br

Visite nossas páginas nas mídias sociais:

F D In D O

**Gateway de Pagamentos linx.com.br <sup>54</sup>**